UNIVERSITÀ<br>DEGLI STUDI hic sunt futura

**Area Biblioteche** 

# **Banche dati citazionali**

## **Scopus**

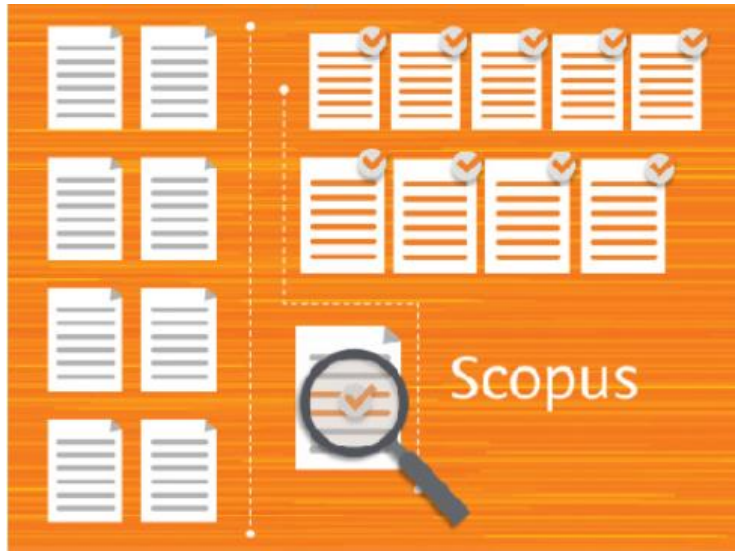

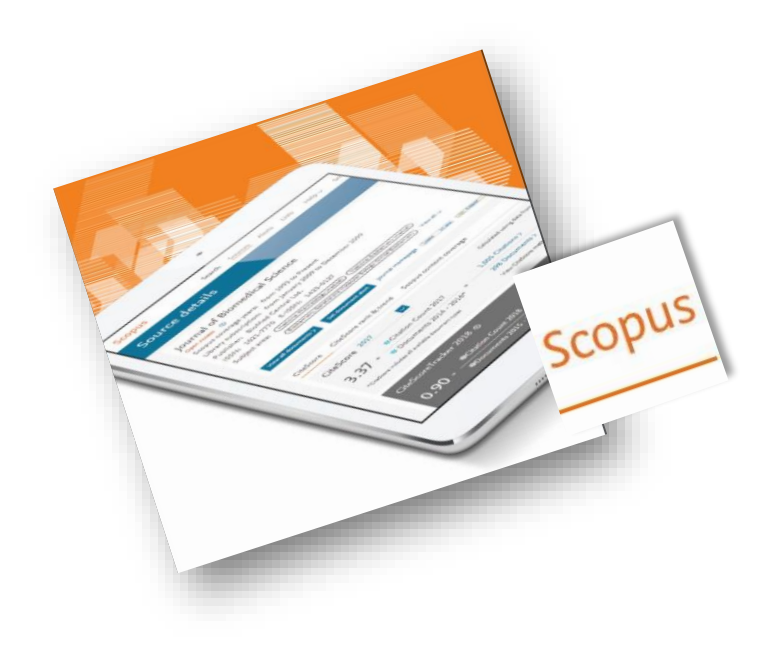

Aggiornamento: febbraio 2022 Aggiornamento: febbraio 2022

<span id="page-1-0"></span>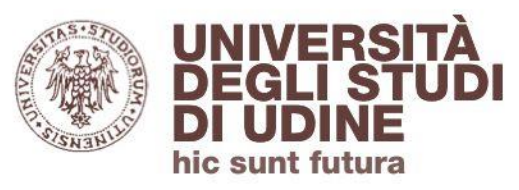

Indice degli argomenti

- **1. [Introduzione](#page-2-0)**
- **2. [Accedere a Scopus](#page-5-0)**
- **3. [Ricercare per documento \(Search](#page-9-0) - Documents)**
- **4. [Accedere al full-text degli articoli o utilizzare il](#page-24-0)  servizio di fornitura documenti**
- **5. [Ricercare per autore \(Search](#page-28-0) - Authors)**
- **6. [Ricercare per affiliazione \(Search](#page-32-0) - Affiliations)**
- **7. [Ricercare le risorse \(Sources\)](#page-33-0)**

<span id="page-2-0"></span>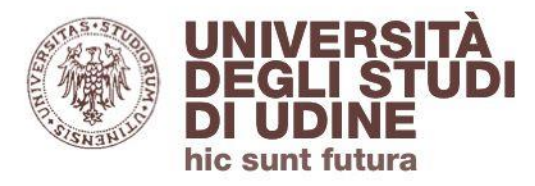

**[Ritorna all'indice](#page-1-0)**

Introduzione a Scopus

## Scopus è una **banca dati citazionale** di riferimenti bibliografici, abstract e dati bibliometrici.

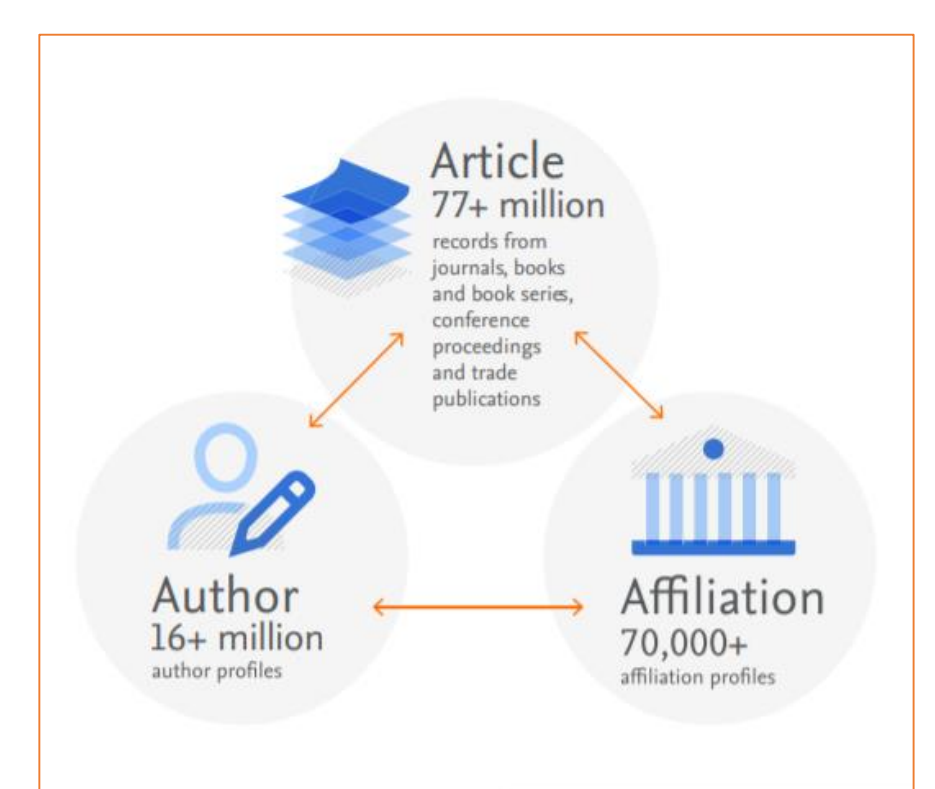

Contiene riferimenti bibliografici ad articoli di periodici *peer-reviewed*, libri e collane, atti di convegni e pubblicazioni commerciali. Include brevetti.

È un prodotto dell'editore Elsevier.

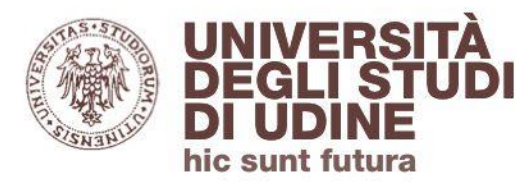

Aggiornamento: febbraio 2022

### **Area Biblioteche**

#### Introduzione a Scopus

## Scopus permette di:

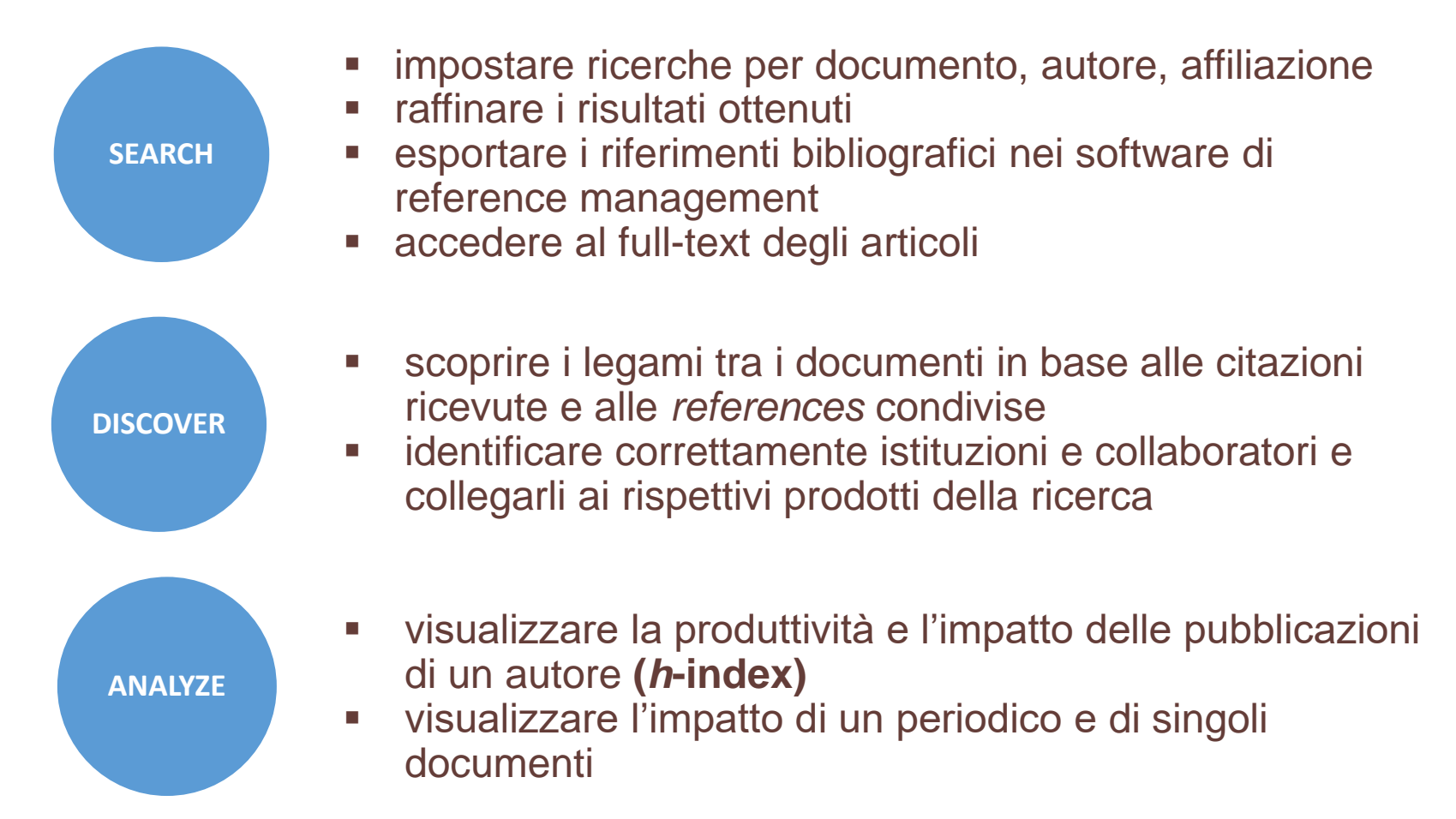

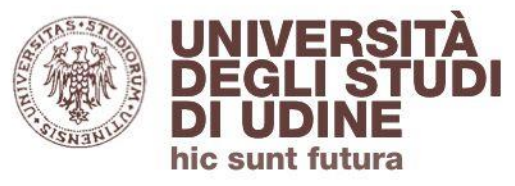

#### Introduzione a Scopus

## Scopus è una banca dati multidisciplinare: supporta la ricerca nei campi della scienza, tecnologia, medicina, scienze sociali, arti e scienze umane.

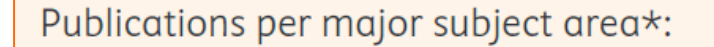

#### Social Sciences

11.5+ thousand titles in arts & humanities; business, management & accounting; decision sciences; economics, econometrics & finance; psychology; social sciences

#### **Physical Sciences**

9.0+ thousand titles in chemical engineering; chemistry; computer science; earth & planetary sciences; energy; engineering; environmental science; materials science; mathematics; physics & astronomy

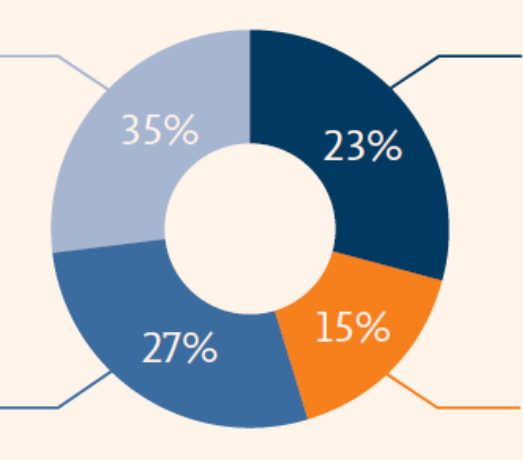

#### **Health Sciences**

7.5+ thousand titles in medicine; nursing; dentistry; health professions; veterinary

#### **Life Sciences**

5.1+ thousand titles in agriculture & biological sciences; biochemistry, genetics & molecular biology; immunology & microbiology; neuroscience; pharmacology, toxicology & pharmaceutics

\*Counts include only active titles. Titles may fall into more than one major subject area.

Scopus is updated daily, so numbers are subject to change. Figures are rounded to the nearest decimal point. Source: Scopus title list, December 2021.

<span id="page-5-0"></span>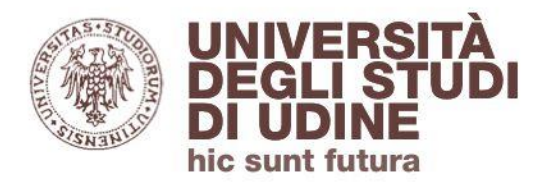

Aggiornamento: febbraio 2022

**Area Biblioteche** 

**[Ritorna all'indice](#page-1-0)**

Accedere a Scopus

## Per accedere a Scopus collegati a **[Primo](http://primo.uniud.it/primo_library/libweb/action/search.do?vid=39UDN_VIEW)**, lo strumento di ricerca dell'Ateneo, e inserisci il titolo della banca dati:

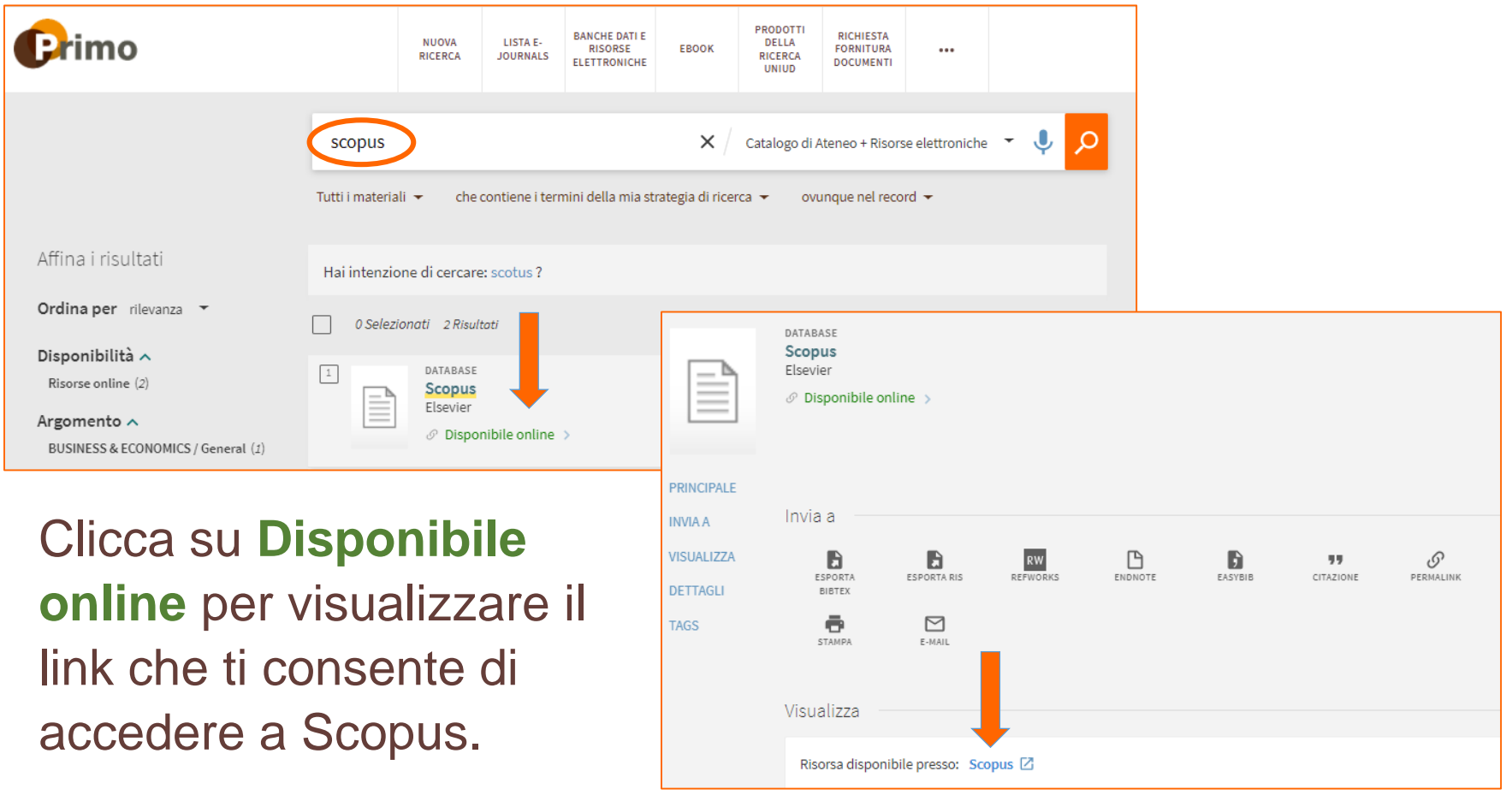

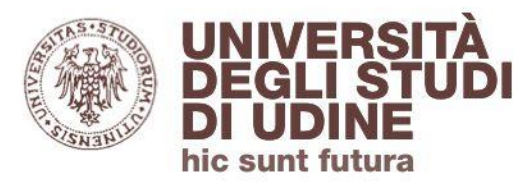

#### Accedere a Scopus

Puoi accedere a Scopus anche da rete esterna all'Ateneo (servizio riservato agli utenti interni): in questo caso, quando clicchi sul link, ti sarà richiesto di autenticarti con le credenziali di posta elettronica istituzionale

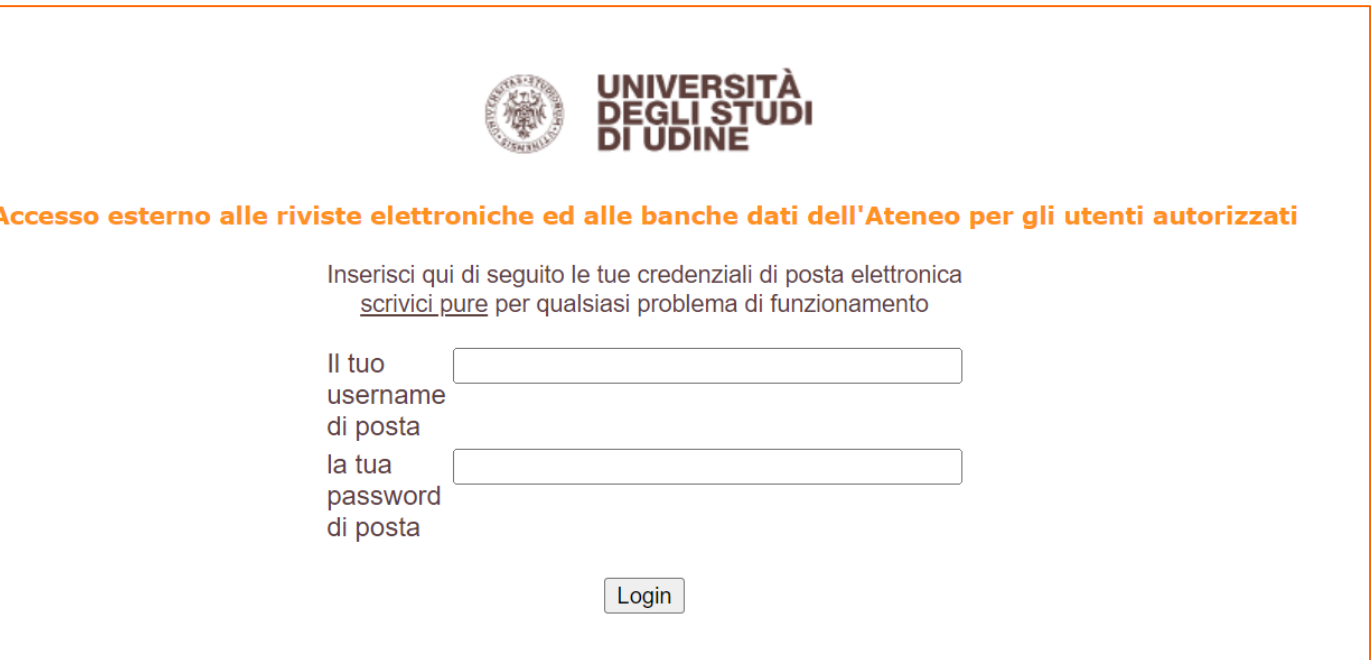

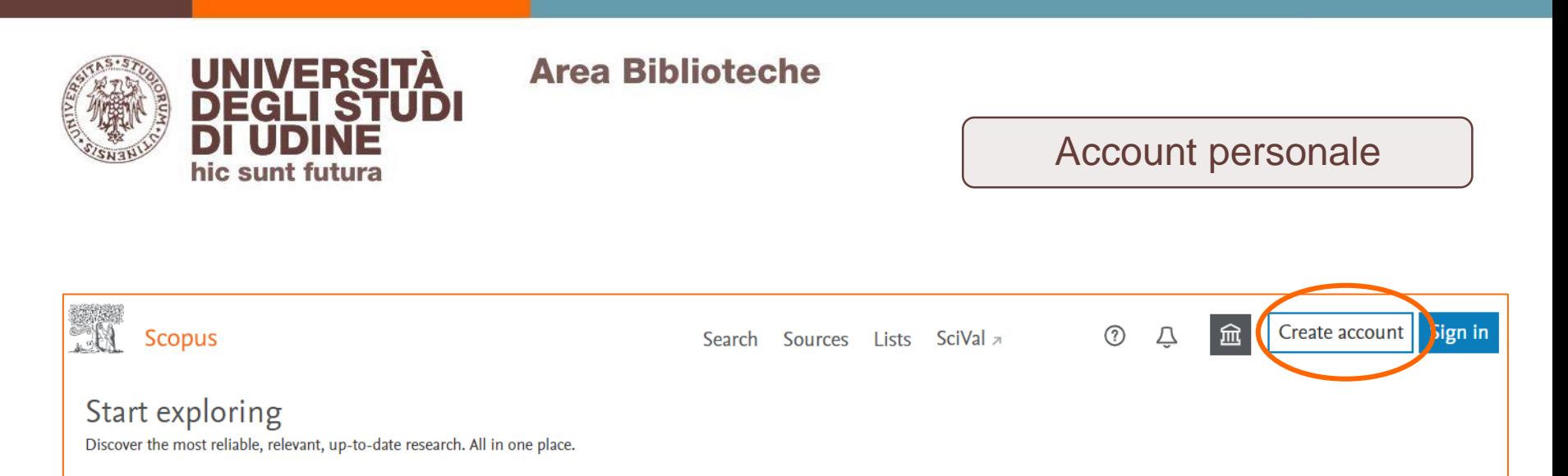

**a** Documents & Authors *a* Affiliations

In Scopus puoi creare un **account personale**, utilizzando un indirizzo email e una password.

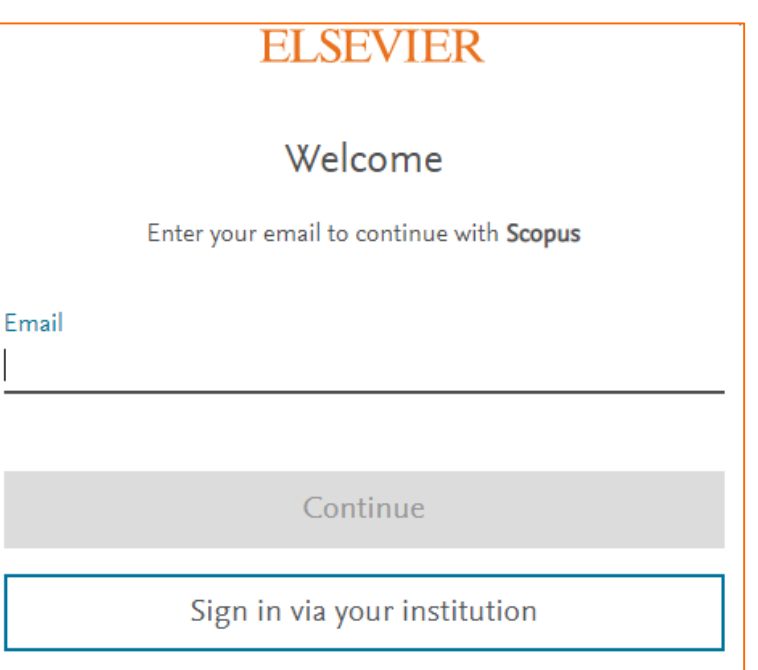

Search tips <sup>7</sup>

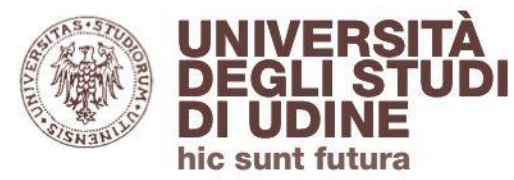

#### Account personale

Disponendo di un account personale potrai:

- aggiornare il tuo **profilo autore**
- salvare le tue **ricerche** in modalità permanente
- impostare **alert** per le ricerche effettuate, gli autori, le citazioni dei documenti
- salvare **liste di documenti** in modalità permanente
- **personalizzare le modalità di esportazione** delle informazioni bibliografiche

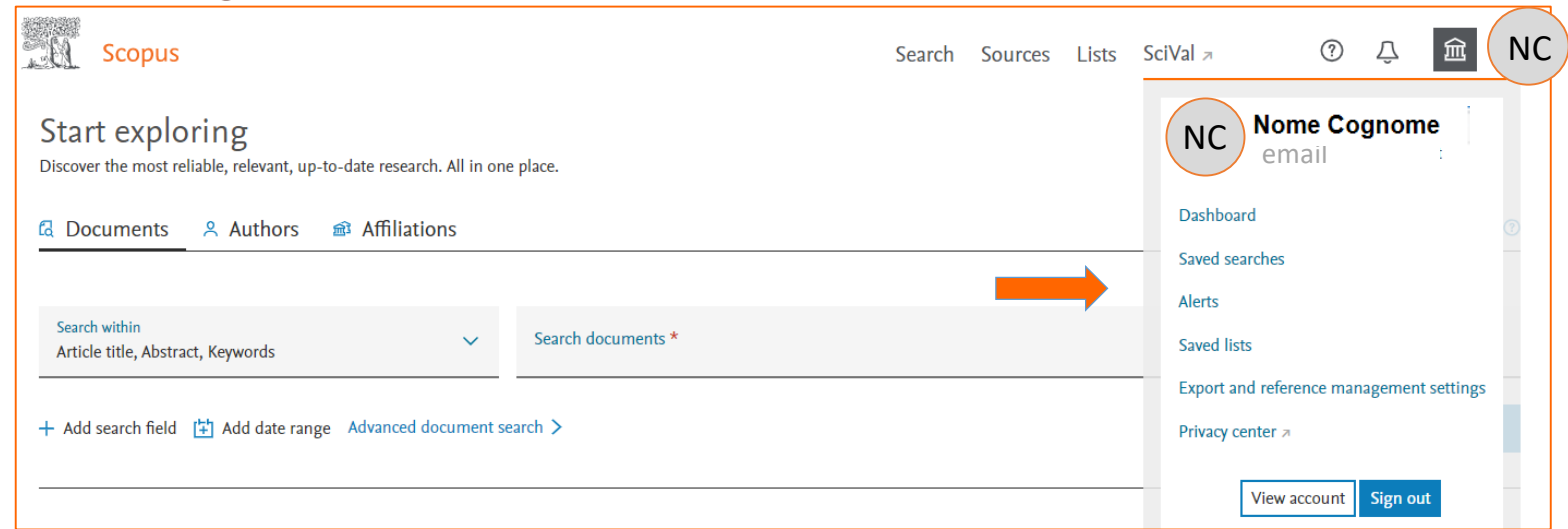

<span id="page-9-0"></span>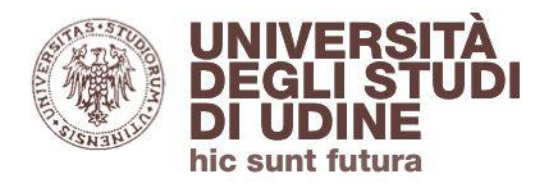

Aggiornamento: febbraio 2022

**Area Biblioteche** 

**[Ritorna all'indice](#page-1-0)**

Search - Documents

In Scopus la **ricerca di un documento** è impostata di default secondo il criterio «Article title, Abstract, Keywords». Puoi utilizzare il menù a tendina per circoscriverla ad altri campi:

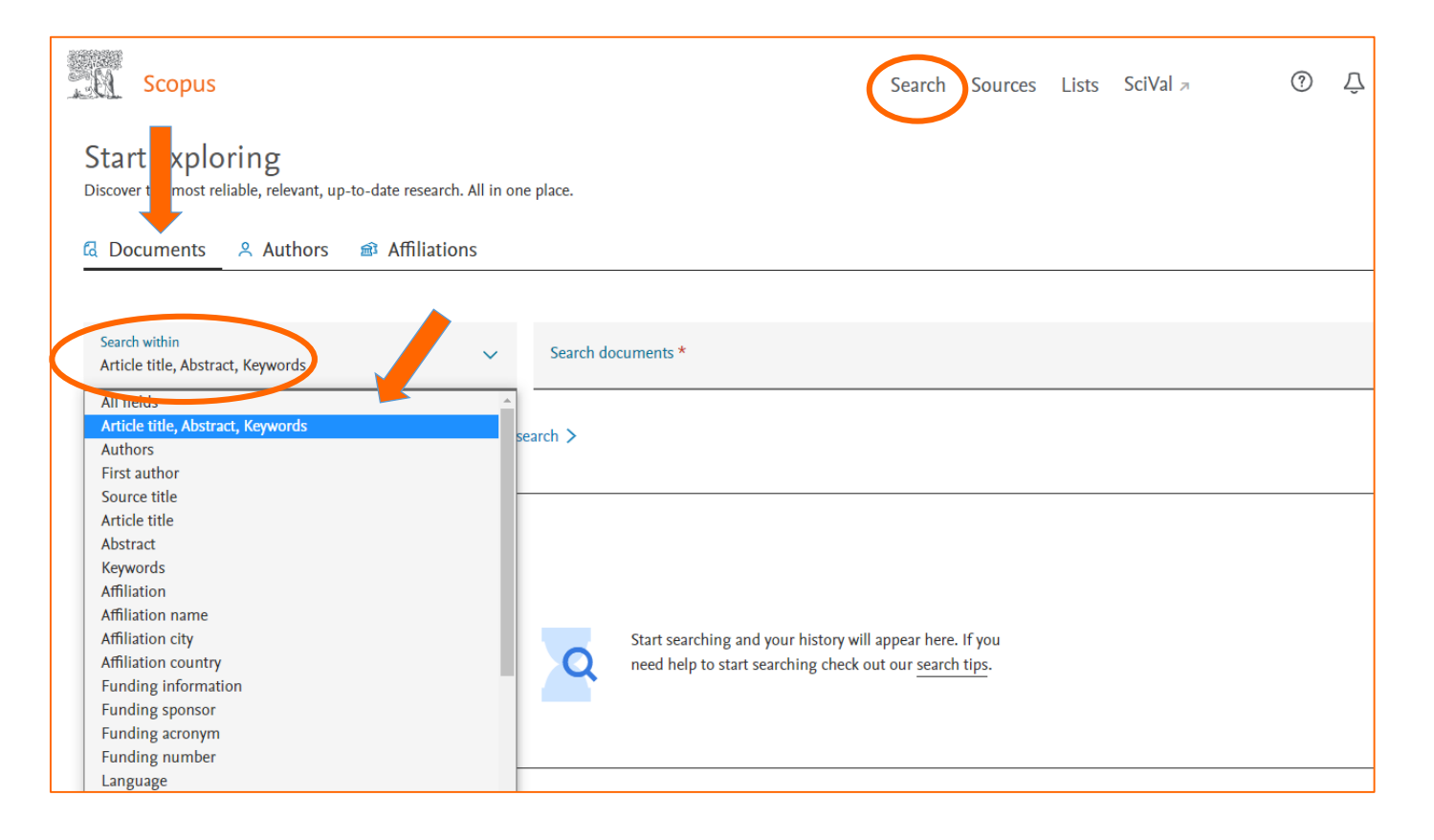

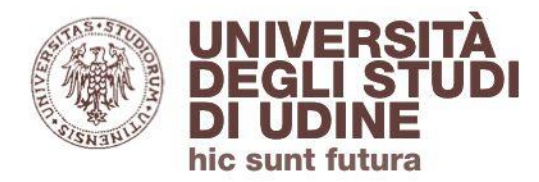

#### Search - Documents

## Dall'homepage puoi **impostare dei filtri** alla ricerca in base a un criterio cronologico:

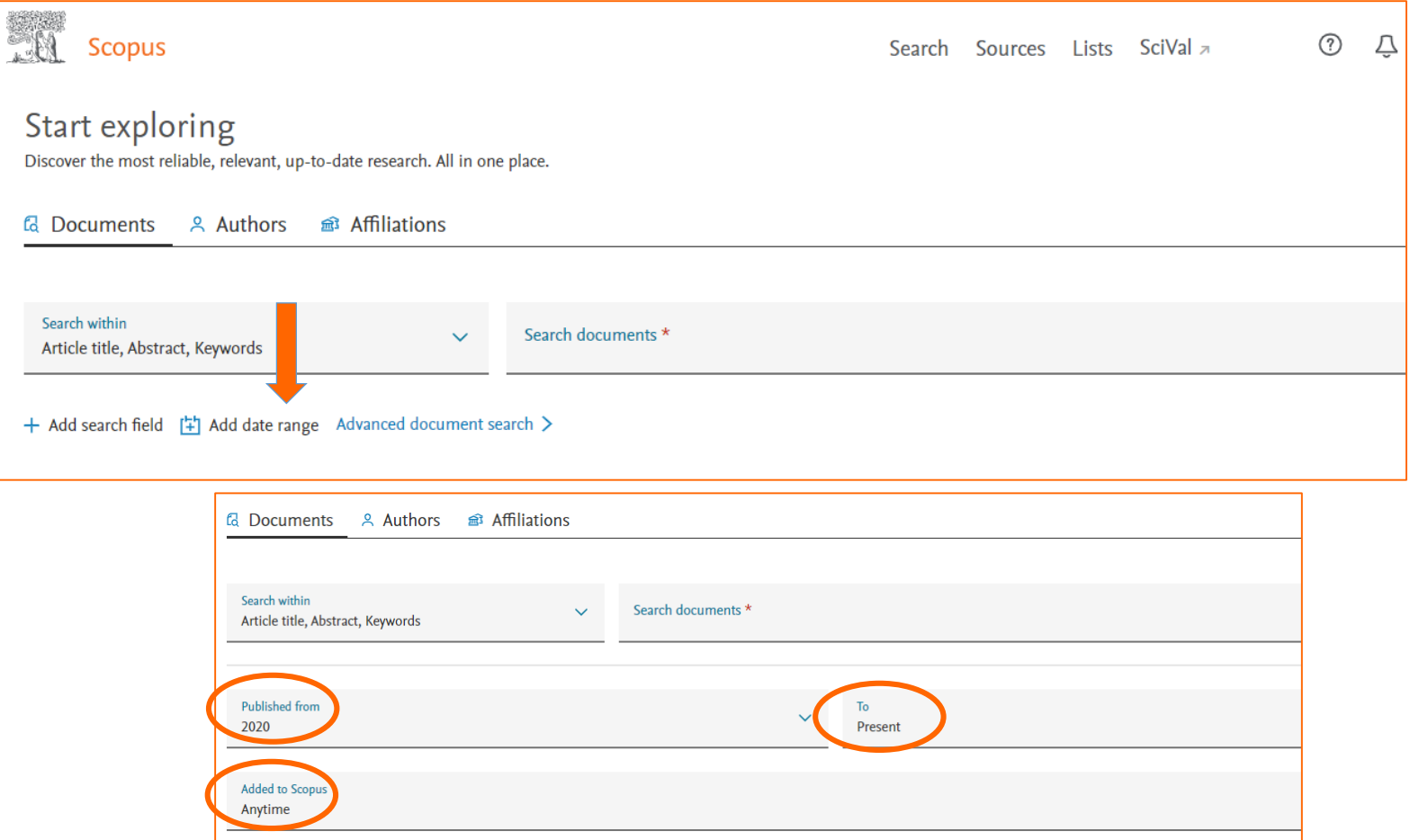

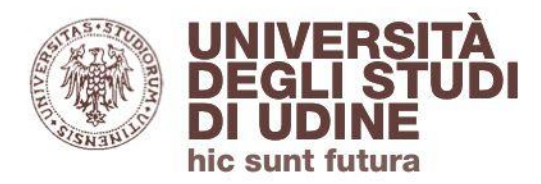

Aggiornamento: febbraio 2022

#### Ricerca avanzata

## Dalla pagina della Ricerca per Documenti puoi accedere anche alla funzionalità di Ricerca avanzata **(Advanced document search)**:

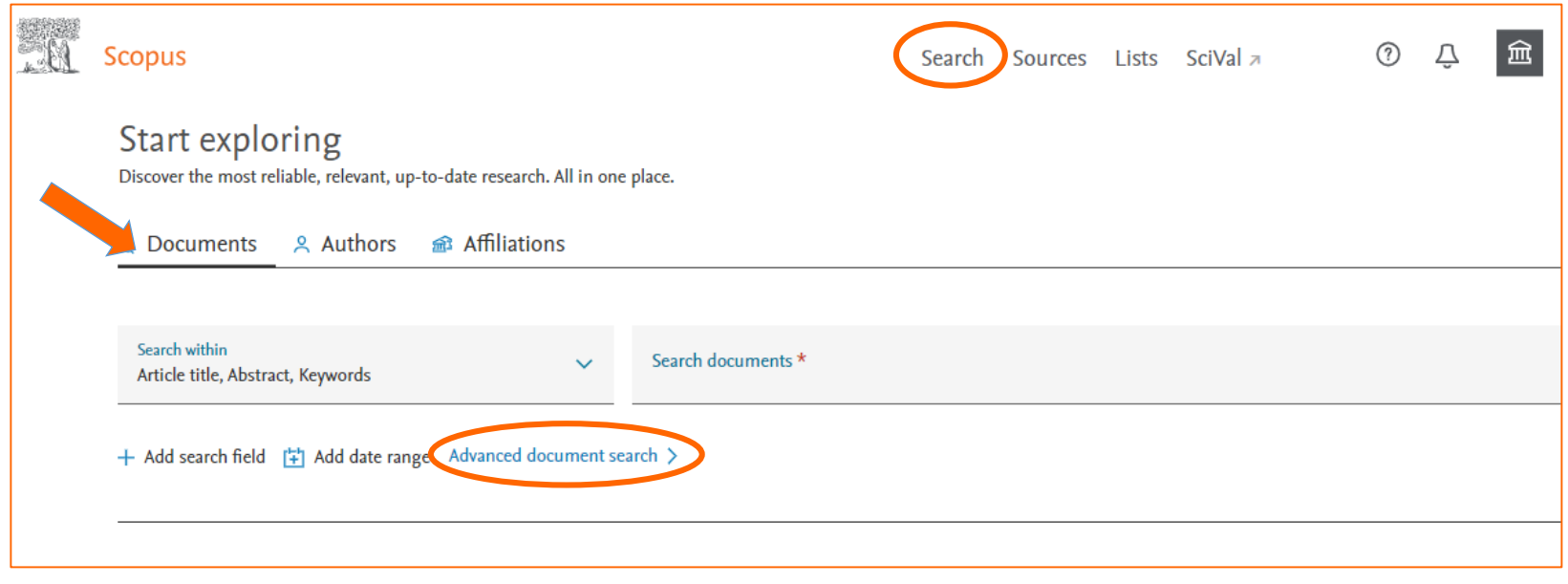

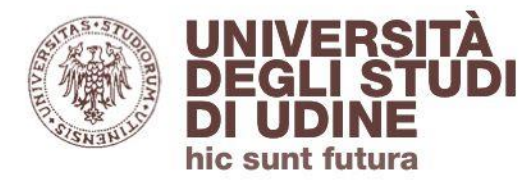

Aggiornamento: febbraio 2022

#### Ricerca avanzata

Con l'opzione di Ricerca avanzata puoi impostare ricerche:

- utilizzando gli **operatori** booleani (AND, OR, AND NOT) e di prossimità
- selezionando da un menù molteplici **codici di campo**  (relativi ad affiliazioni, autori, documento, keyword, ecc.)

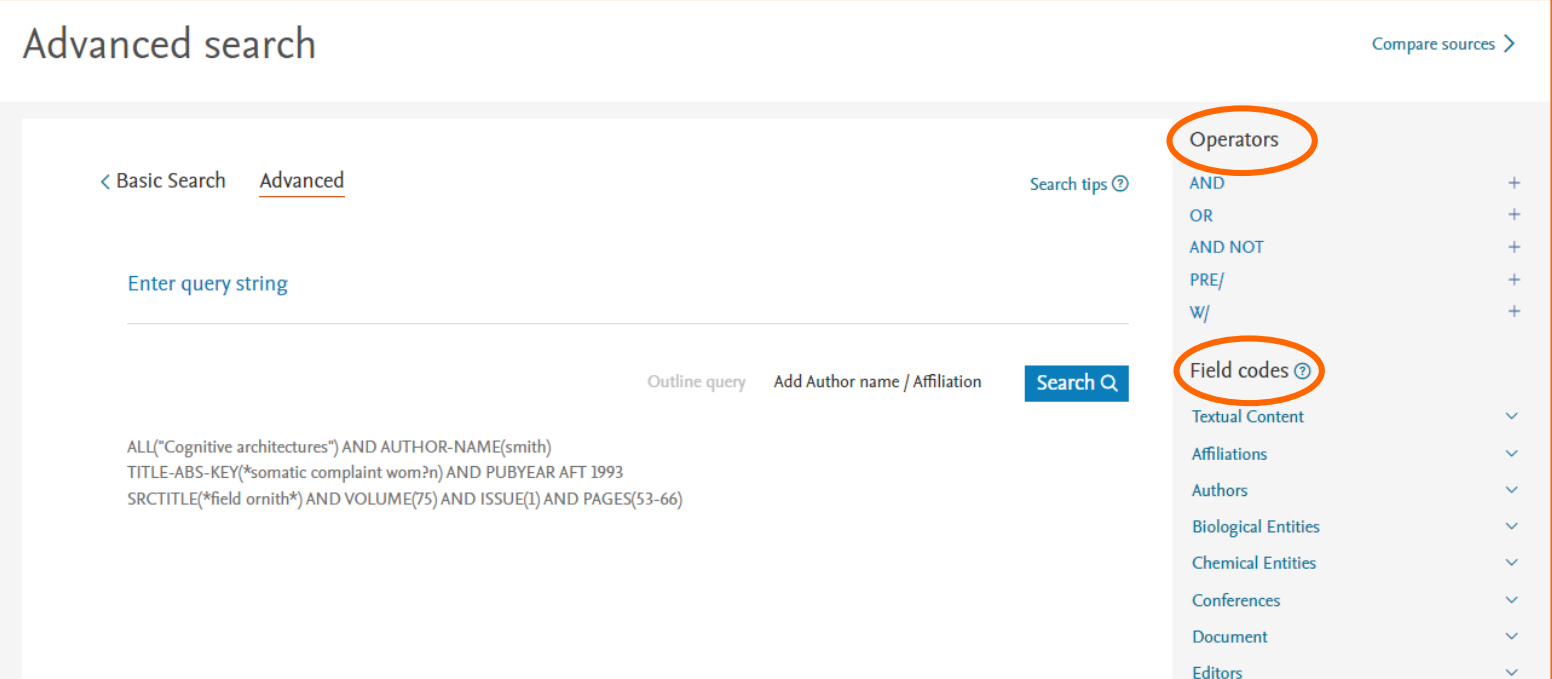

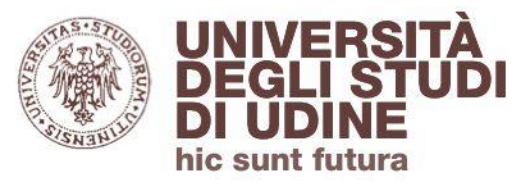

Aggiornamento: febbraio 2022

#### Search - Documents

I risultati ottenuti dalla ricerca si presentano **ordinati cronologicamente**, ma l'ordinamento può essere modificato in base a numero di citazioni ricevute, rilevanza, ordine alfabetico per autore e per risorsa:

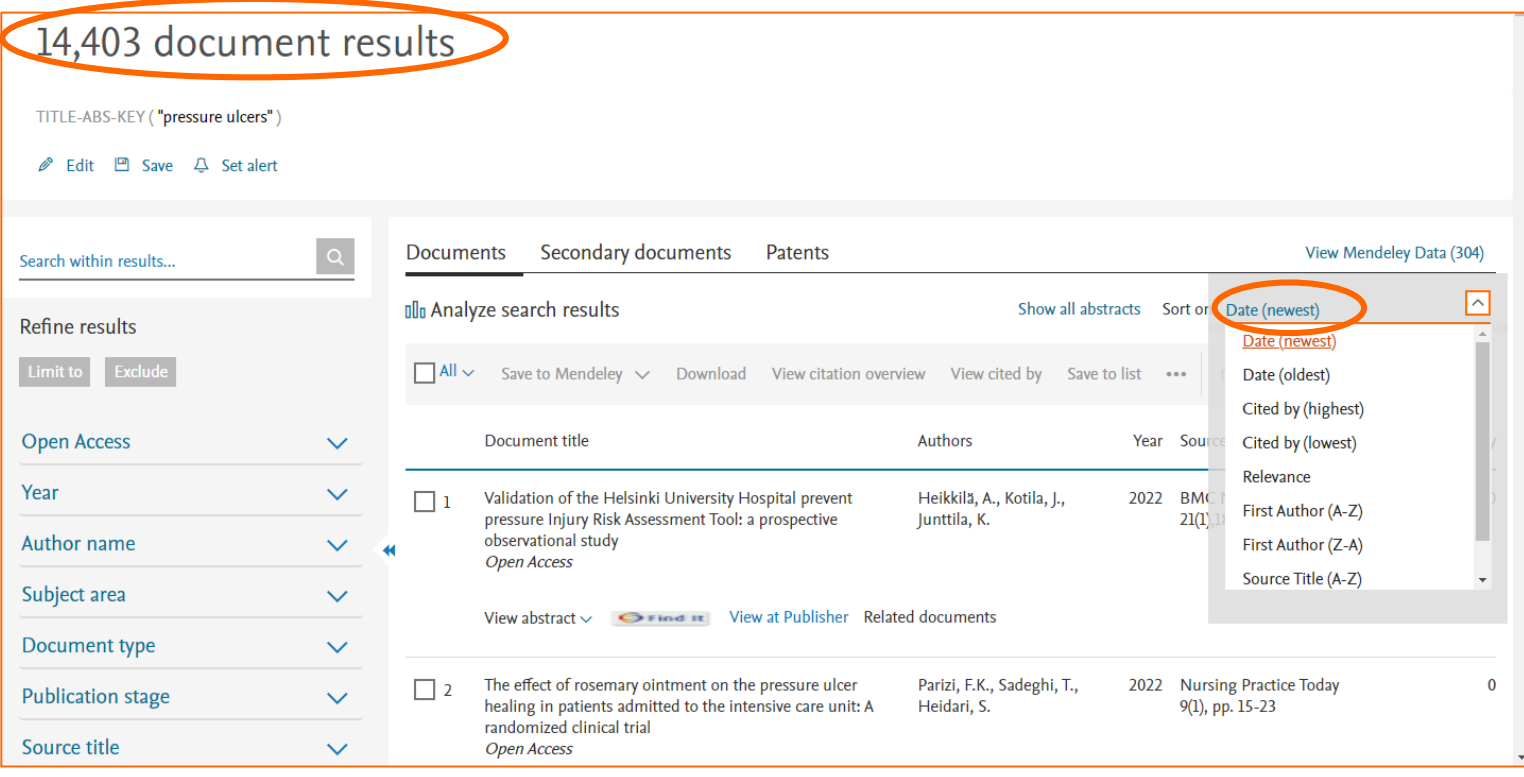

Puoi visualizzare i risultati della tua ricerca con la funzionalità **Analyze search results**, che raggruppa i risultati in schede separate in base a specifici criteri (autore, affiliazione, tipo di documento, ecc.)

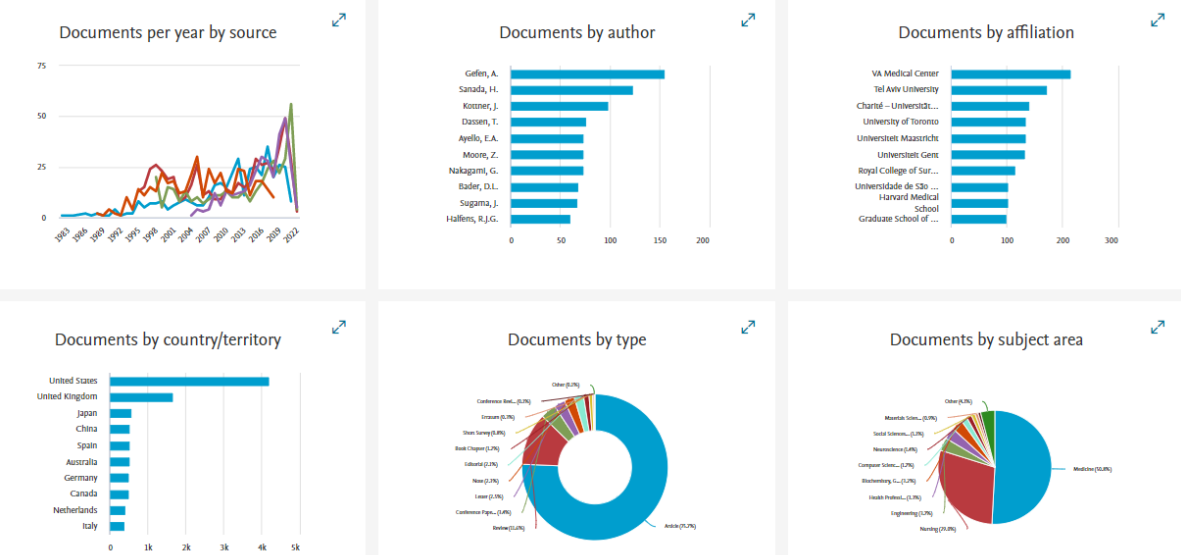

**Area Biblioteche** 

#### Search - Documents

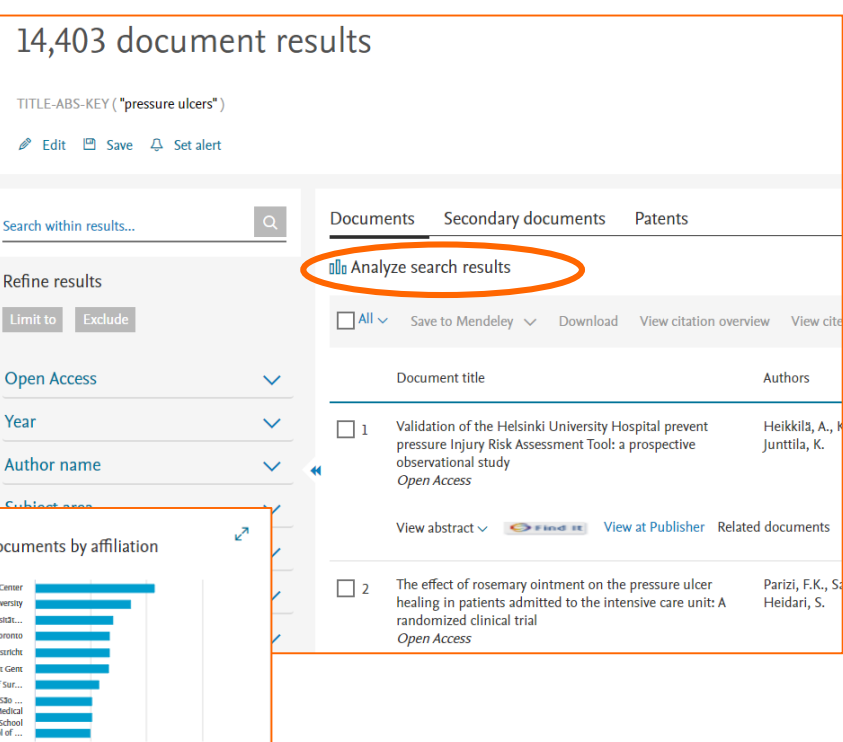

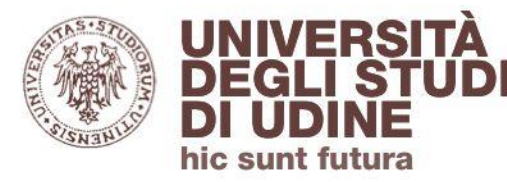

Aggiornamento: febbraio 2022

Aggiornamento: febbraio 2022

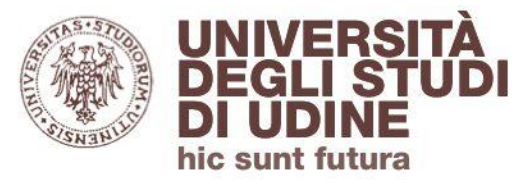

Search - Documents

I risultati inoltre possono essere:

- **raffinati** per pubblicazioni *open access*, anno, autore, area disciplinare, tipologia di documento, ecc.
- selezionati per essere **esportati o salvati** (azioni possibili anche entrando nei singoli record)

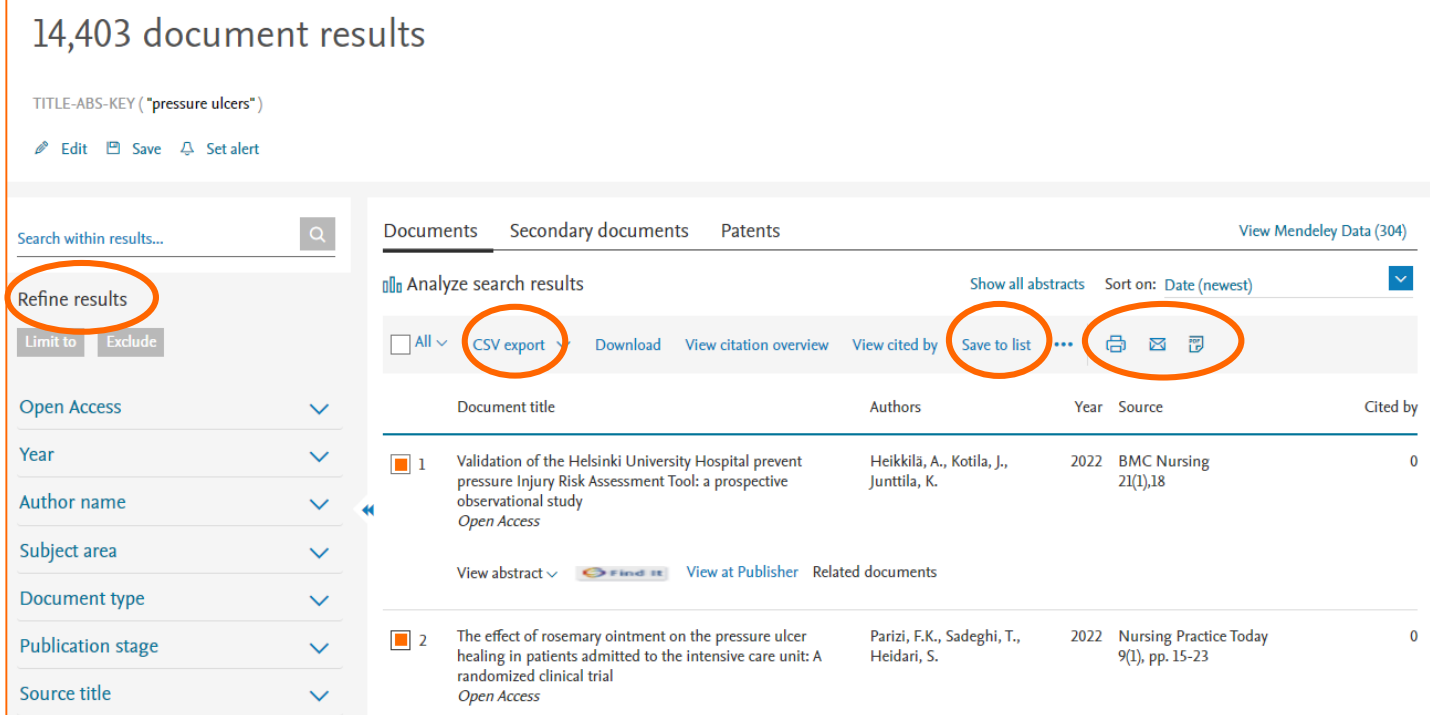

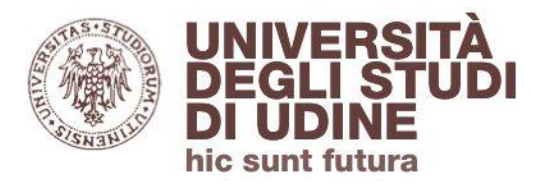

Aggiornamento: febbraio 2022

#### Dettagli del record

## All'interno del record, il **riferimento bibliografico** è corredato da ulteriori dettagli sulla pubblicazione:

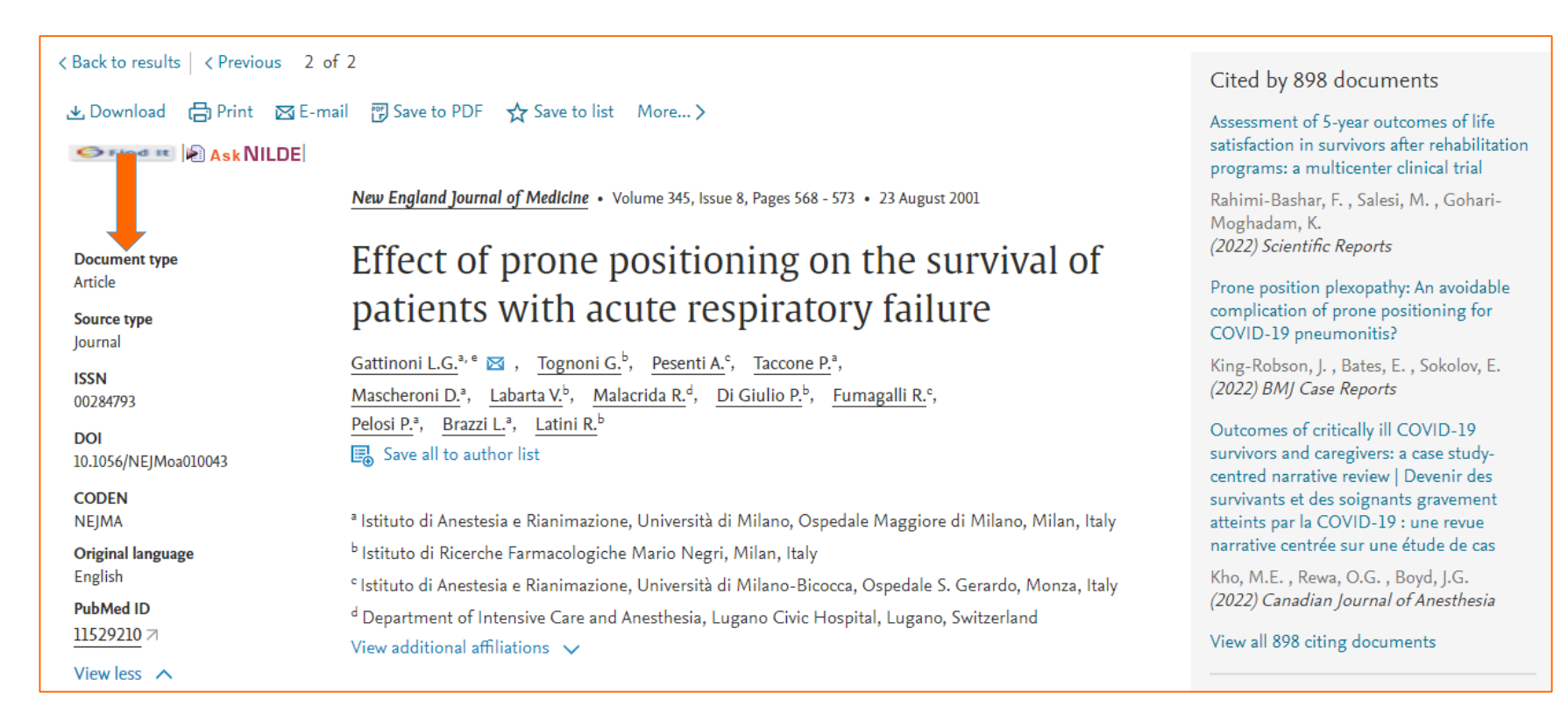

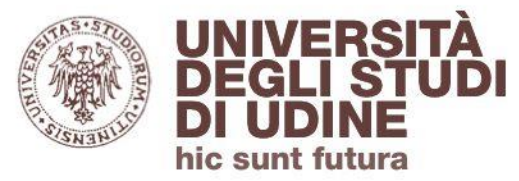

Aggiornamento: febbraio 2022

Il menù orizzontale in alto permette di:

- scaricare, stampare, inviare via email, salvare il riferimento in PDF
- aggiungere il riferimento a una lista temporanea (per la lista permanente è necessario effettuare il login a Scopus: la lista salvata sarà visualizzabile dall'area personale)

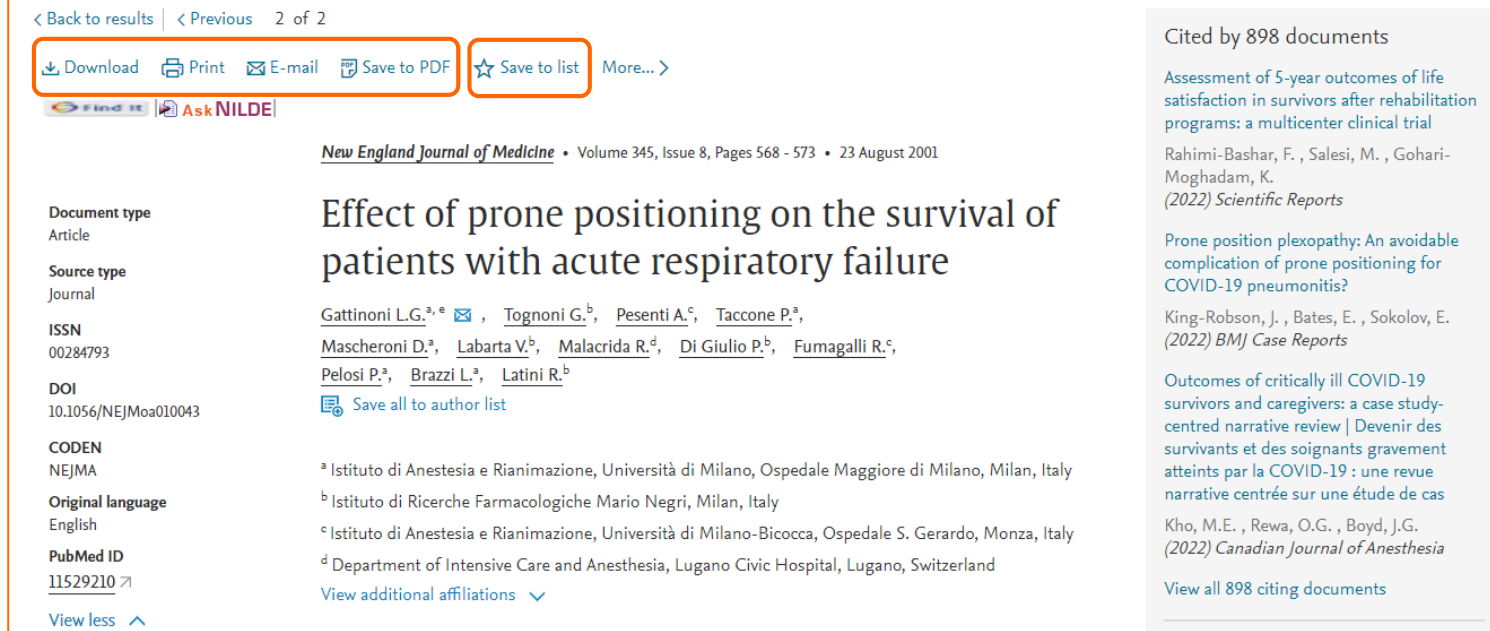

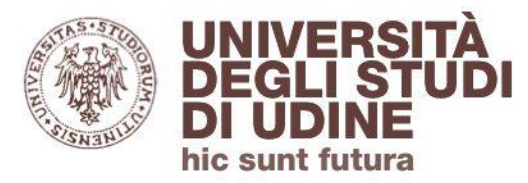

Aggiornamento: febbraio 2022

#### **Area Biblioteche**

#### Dettagli del record

Più in basso il tasto **Export** permette di esportare il riferimento bibliografico in un software per la gestione di bibliografie (ad es. Mendeley: è necessario effettuare il login a Scopus).

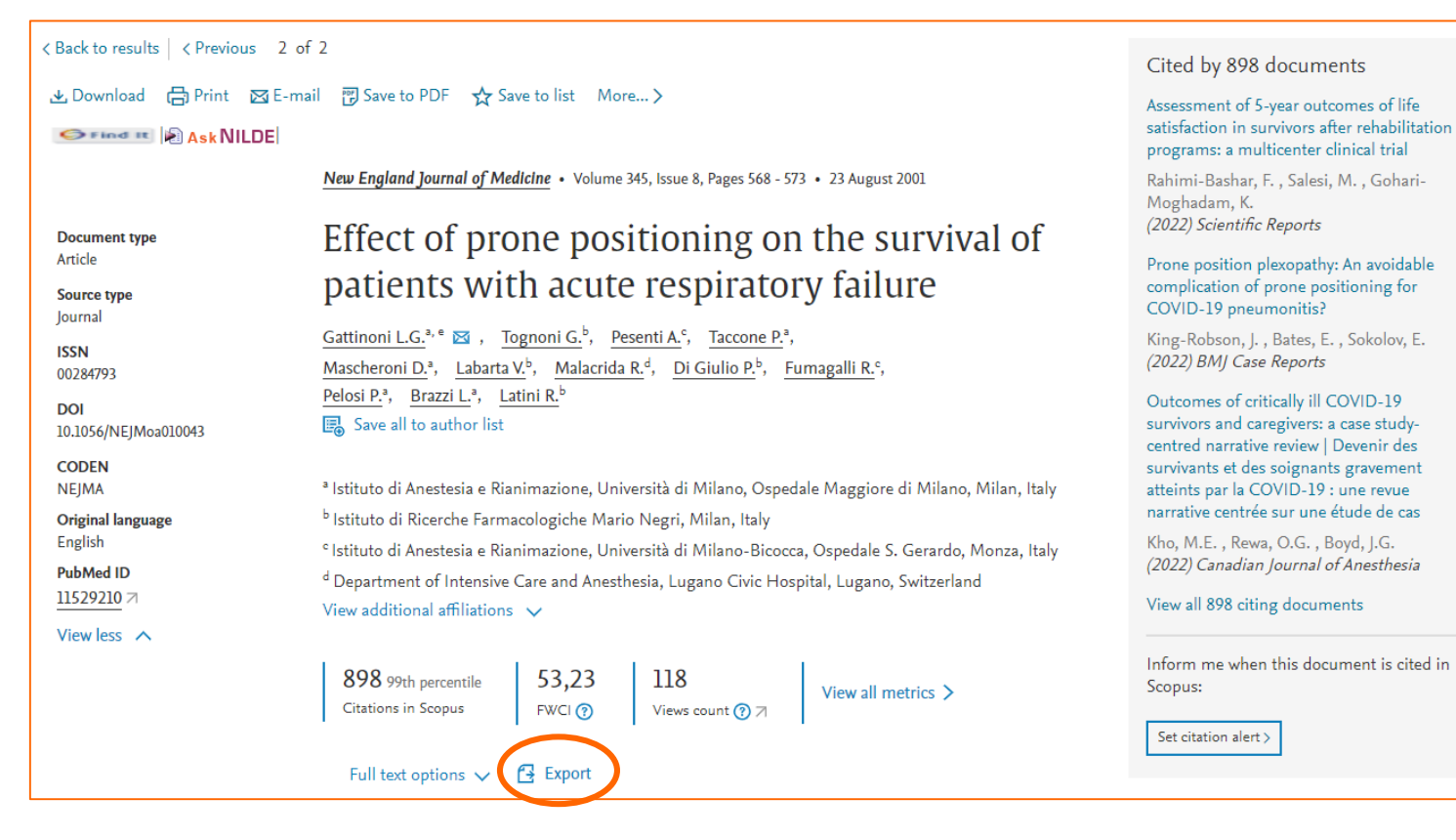

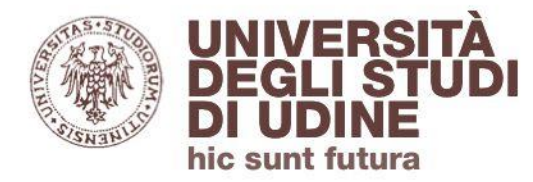

#### Dettagli del record

## Scopus fornisce i **dati bibliometrici** delle pubblicazioni che indicizza.

Puoi visualizzare le citazioni che l'articolo ha ricevuto in Scopus:

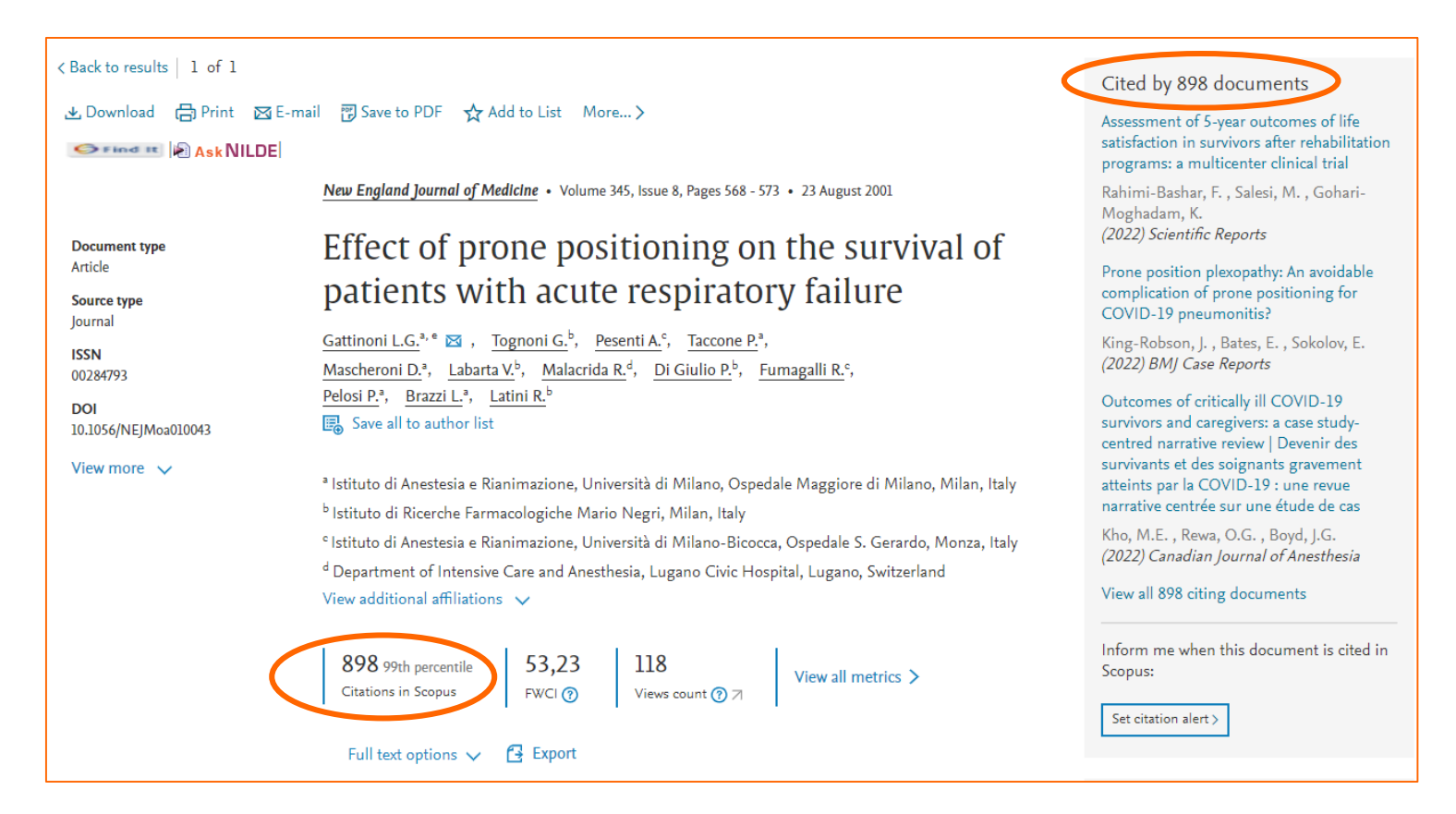

u**nt futura** 

Aggiornamento: febbraio 2022

Aggiornamento: febbraio 2022

#### Dettagli del record

Policy Citations

Metrics

Citation Indexes

## Cliccando su **View all metrics** puoi ottenere informazioni più dettagliate sull'impatto del documento all'interno della comunità scientifica:

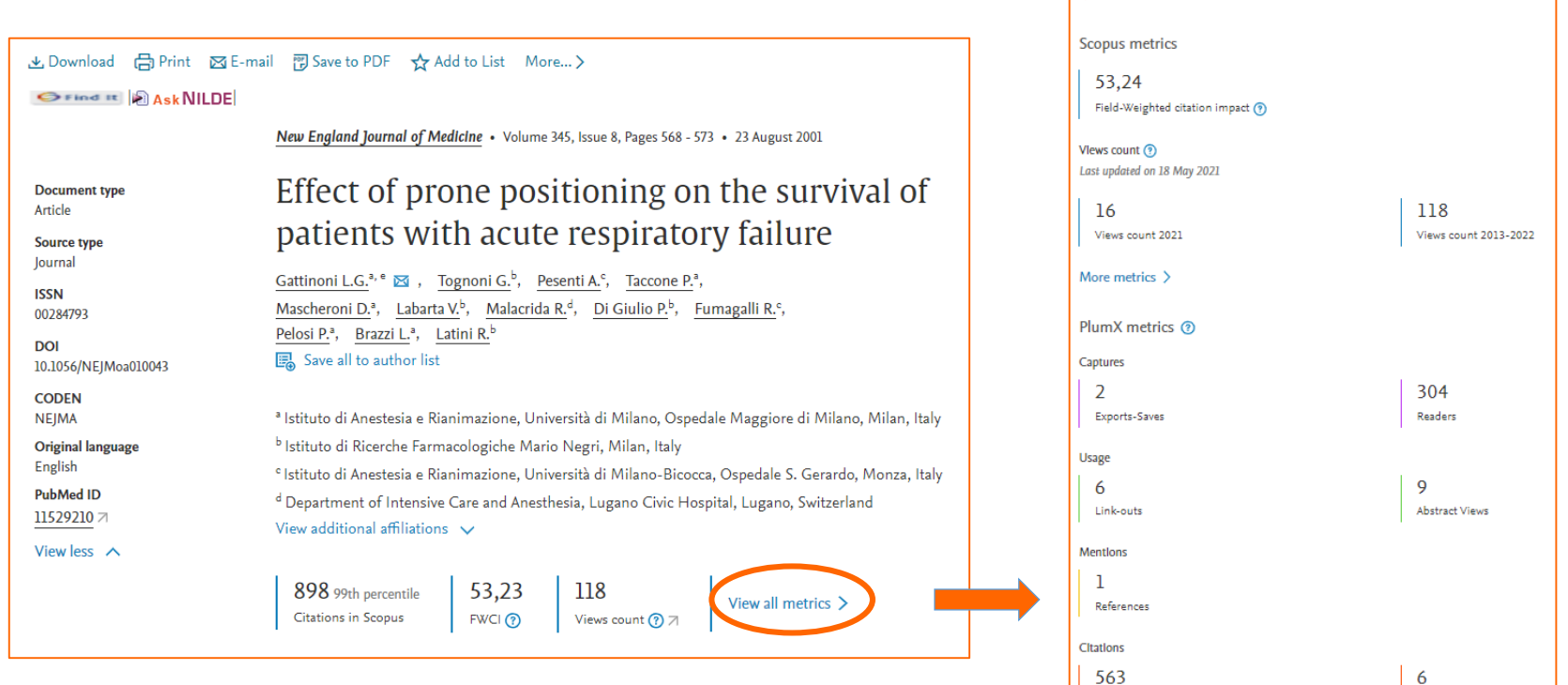

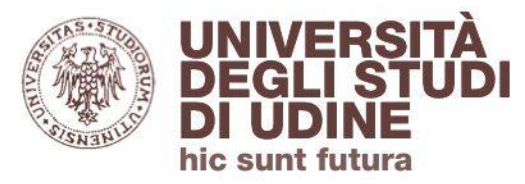

#### Dettagli del record

Il record del documento permette inoltre di visualizzare le **Indexed keywords** assegnate da Scopus alla pubblicazione: questi termini, ricavati da altre banche dati (per es. PubMed) contribuiscono a focalizzare maggiormente la ricerca.

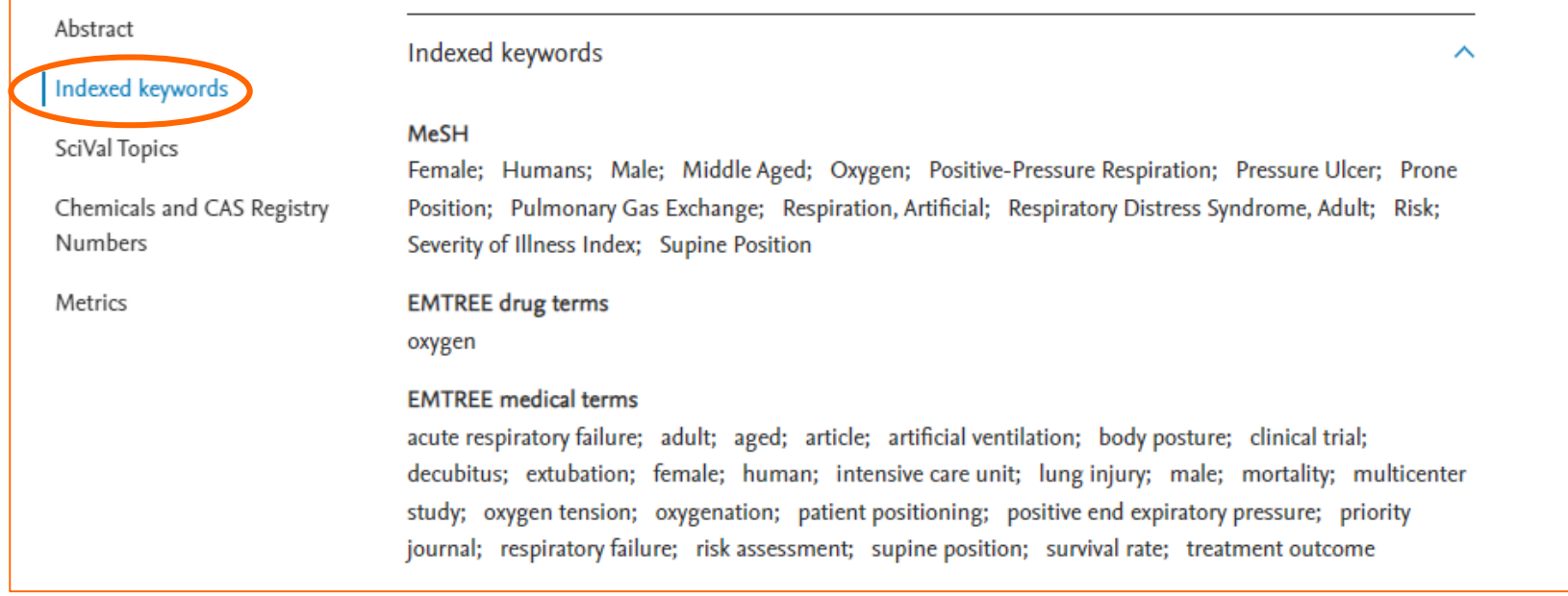

## **In Scopus non è disponibile un thesauro.**

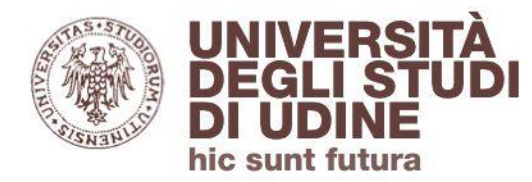

#### Dettagli del record

## Le **References** costituiscono la bibliografia finale della pubblicazione:

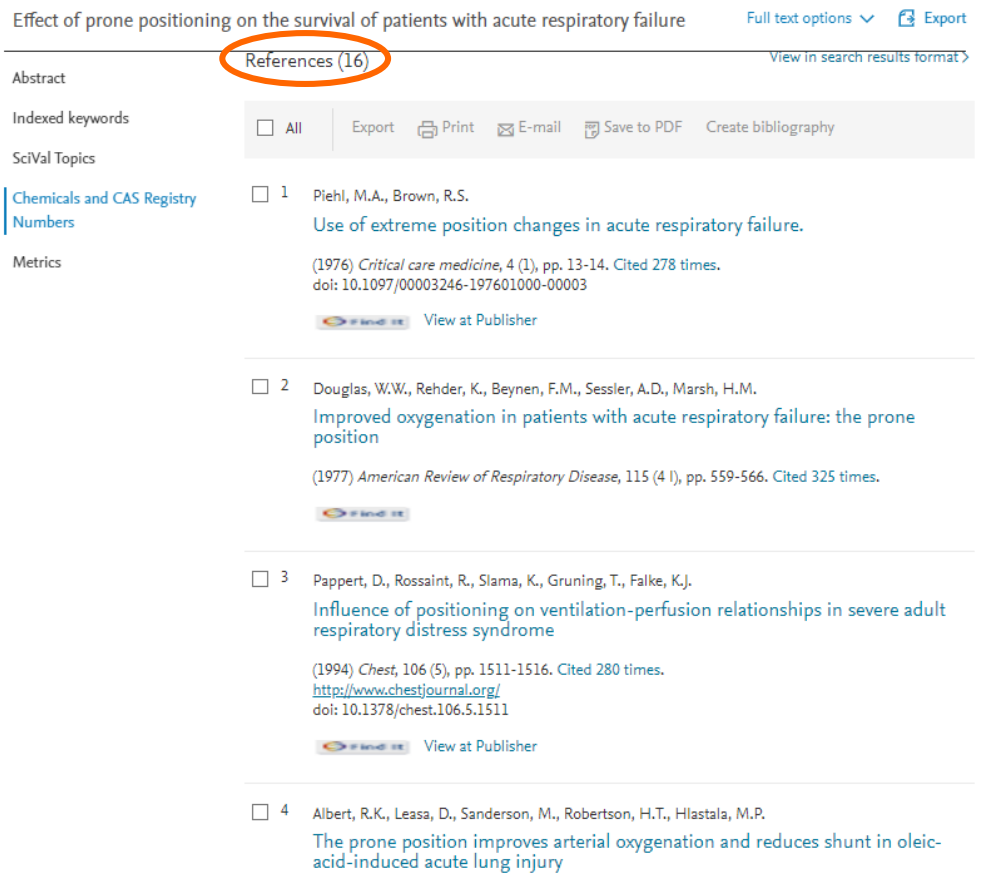

(1987) American Review of Respiratory Disease, 135 (3), pp. 628-633. Cited 169 times.

Da questa lista i riferimenti bibliografici possono essere visualizzati in Scopus (se disponibili) con le rispettive citazioni che hanno ricevuto.

 $\overline{\phantom{a}}$ 

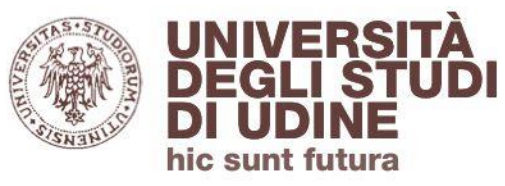

Aggiornamento: febbraio 2022

#### **Area Biblioteche**

#### Dettagli del record

Nel box **Related documents** puoi visualizzare le pubblicazioni più rilevanti collegate al documento analizzato; puoi espandere la visualizzazione a tutti i documenti collegati in base alle *references*, agli **autori** e alle **keyword** condivise.

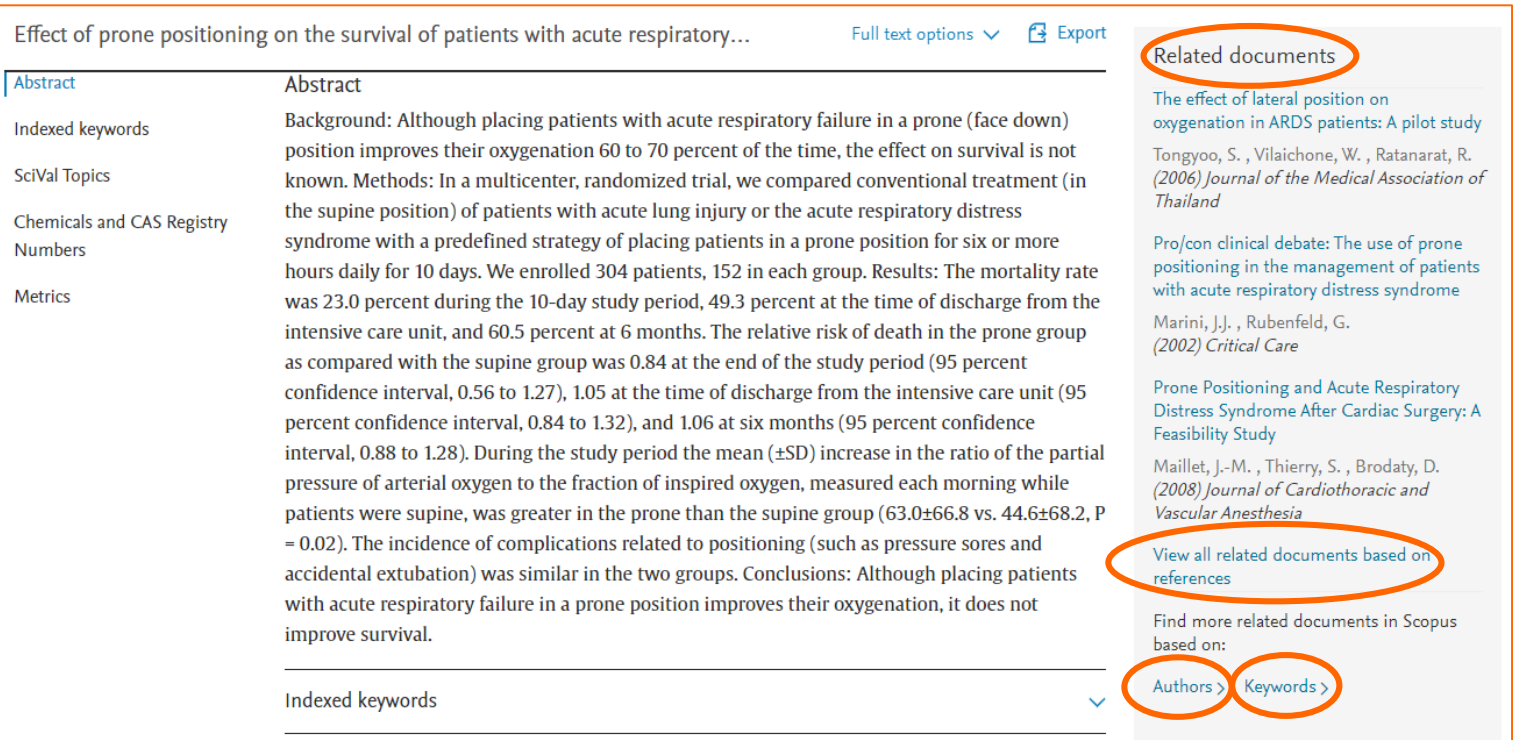

<span id="page-24-0"></span>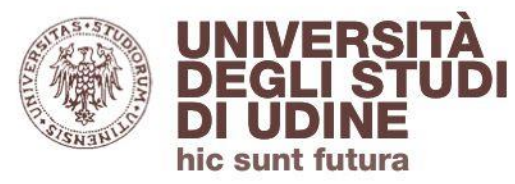

**[Ritorna all'indice](#page-1-0)**

#### Accedere al full-text

## Il tasto **Find it**, grazie all'integrazione con **[Primo](http://primo.uniud.it/primo_library/libweb/action/search.do?vid=39UDN_VIEW)**, permette di verificare se per il documento è previsto l'**accesso al full-text**:

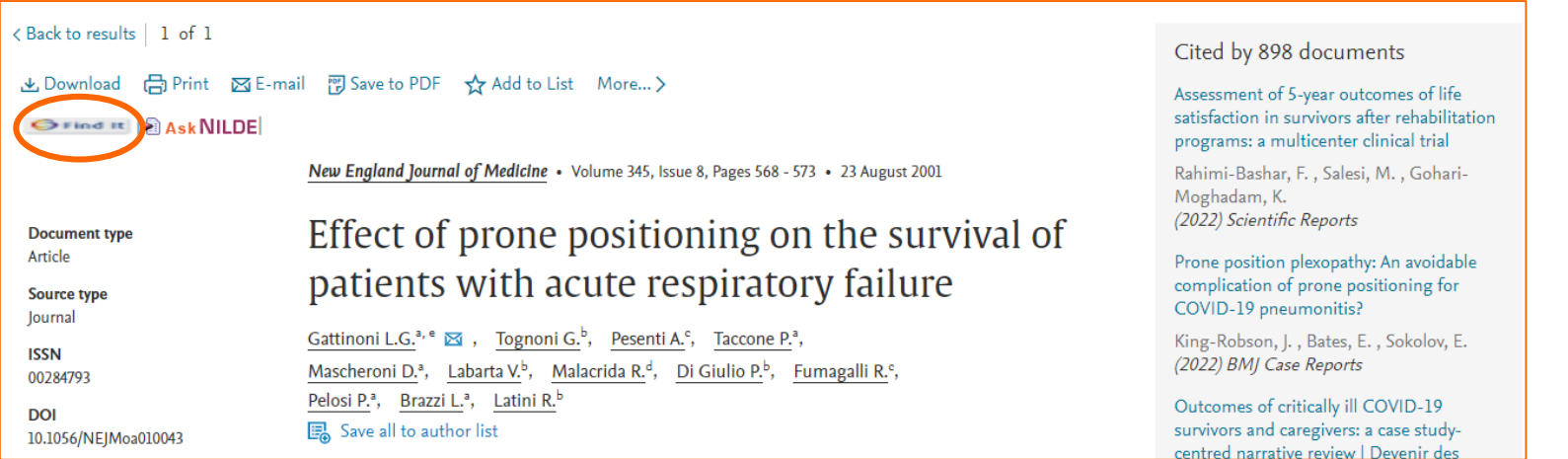

Sarà possibile **visualizzare il full-text** di tutte le pubblicazioni per le quali l'Ateneo ha sottoscritto un abbonamento (oltre a quelle Open Access):

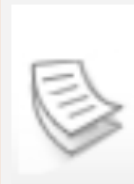

Effect of prone positioning on the survival of patients with acute respiratory failure L.G. Gattinoni ISSN: 0028-4793; DOI: 10.1056/NEJMoa010043

The New England journal of medicine, 2001, Vol.345(8), p.568-573

 $\mathcal O$  Fulltext disponibile  $\rightarrow$ 

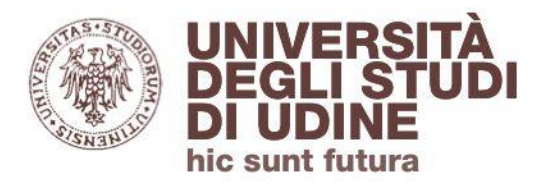

#### Servizio fornitura documenti

Nel caso di articoli il cui full-text non sia disponibile, puoi utilizzare il **servizio fornitura documenti** disponibile da Primo (dovrai effettuare il Login):

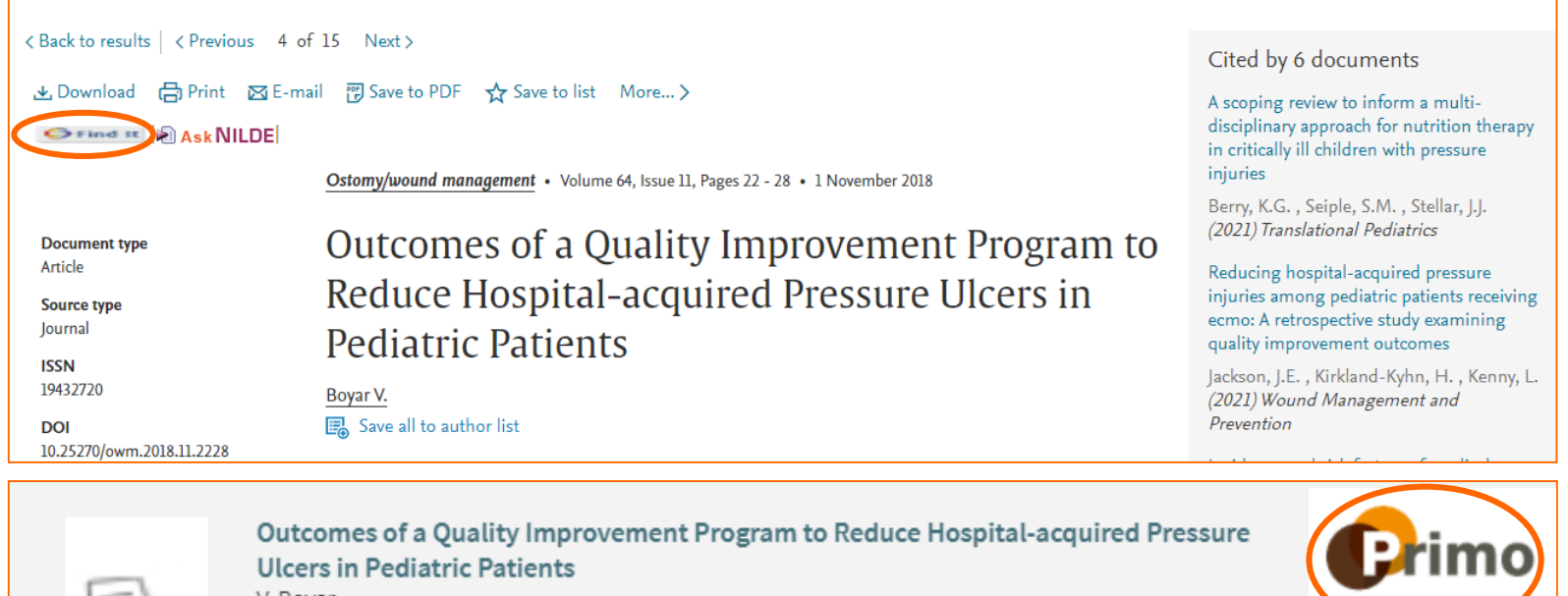

v. Boyar

Aggiornamento: febbraio 2022

Aggiornamento: febbraio 2022

ISSN: 1943-2720; DOI: 10.25270/owm.2018.11.2228 Ostomy/wound management, 2018, Vol.64(11), p.22-28

 $\mathcal O$  Controlla disponibilità >

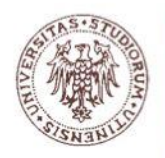

### Servizio fornitura documenti

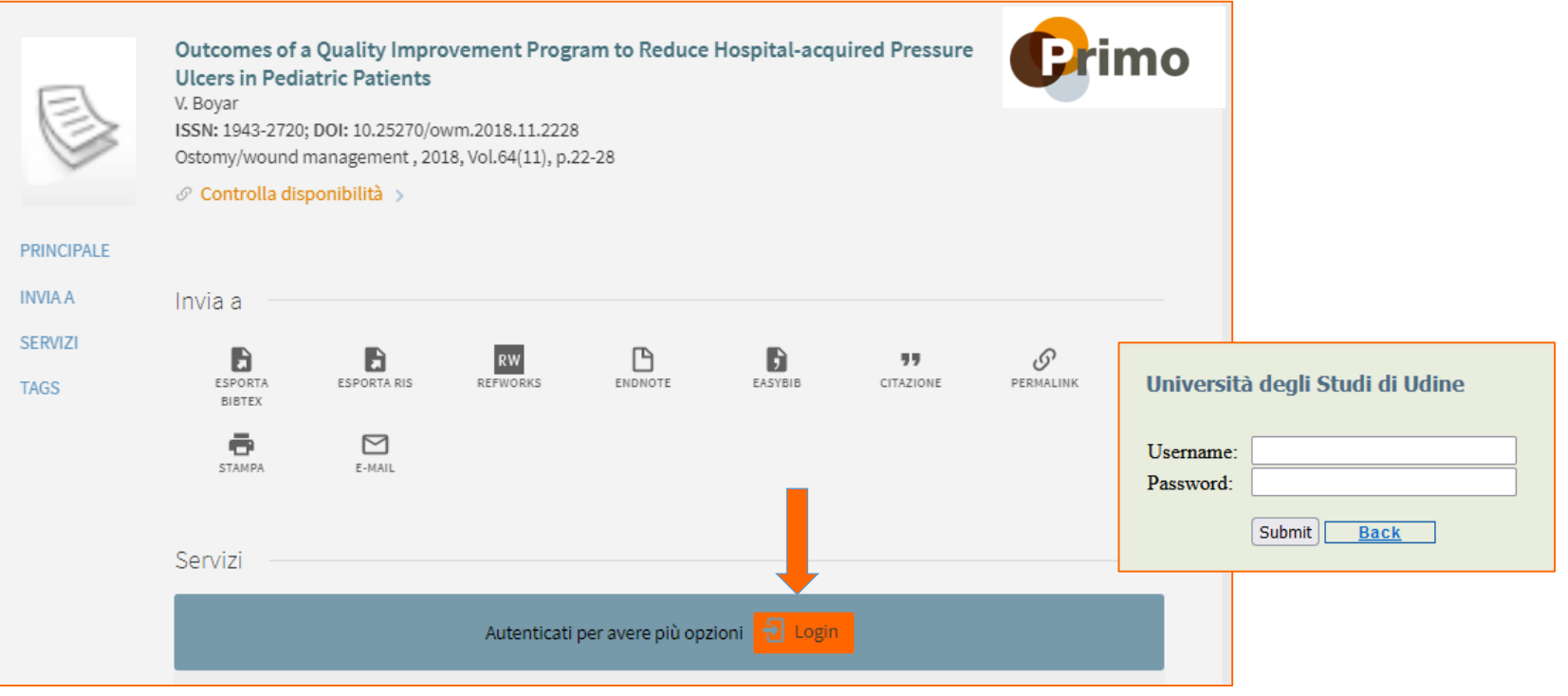

Aggiornamento: febbraio 2022 Aggiornamento: febbraio 2022

Per gli utenti interni le credenziali sono le stesse della posta elettronica istituzionale Per gli utenti esterni le credenziali sono quelle comunicate via mail all'atto dell'iscrizione al Sistema bibliotecario di Ateneo

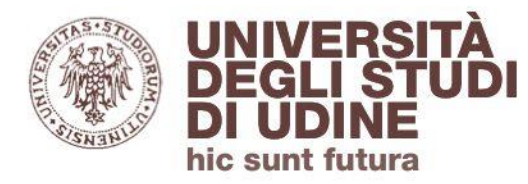

Aggiornamento: maggio 2020

Aggiornamento: maggio 2020

#### **Area Biblioteche**

#### Servizio fornitura documenti

Dati del documento richiesto:

## Cliccando su **Richiesta ILL** puoi inviare alla Biblioteca la richiesta di fornitura dell'articolo:

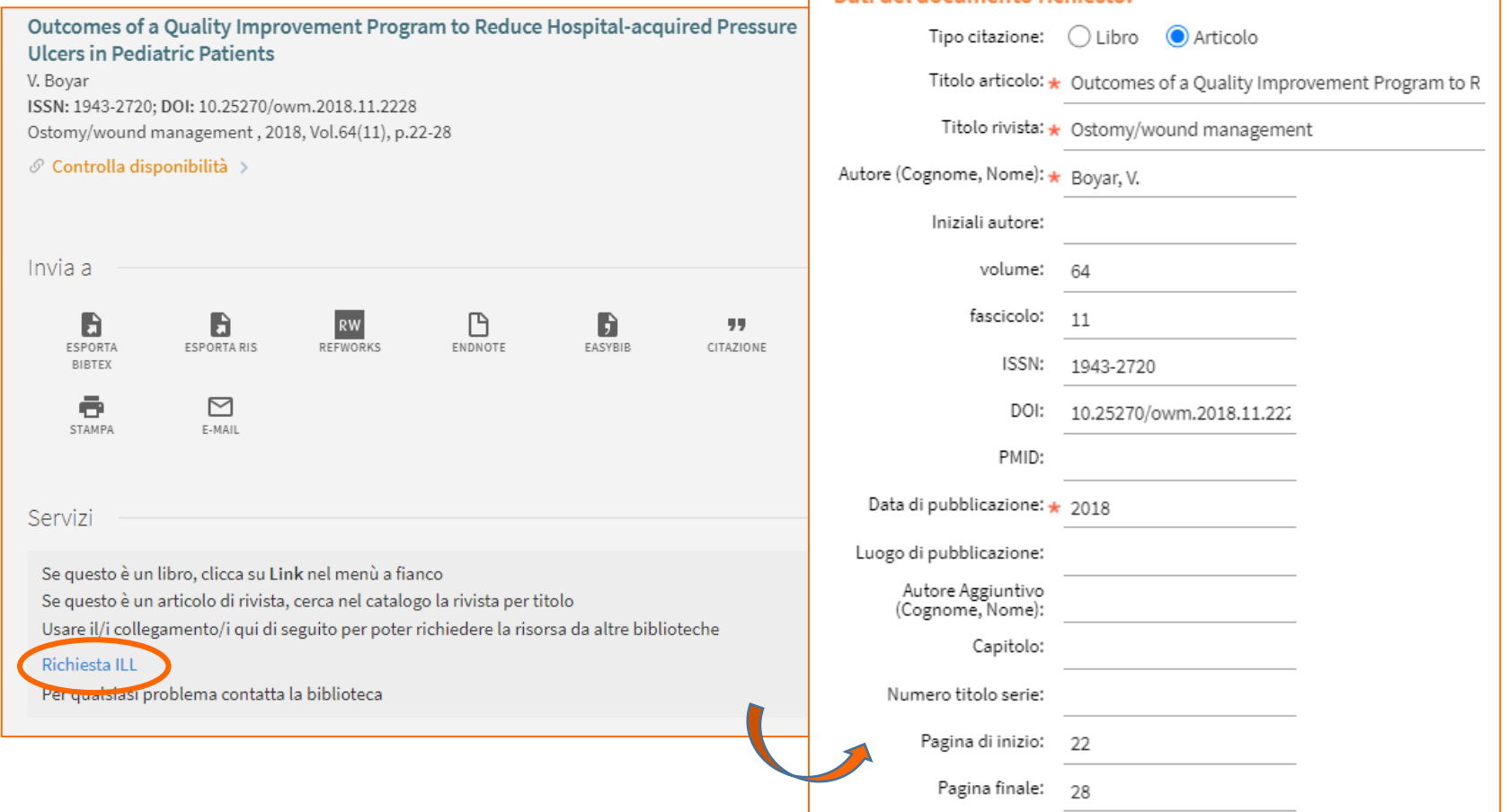

<span id="page-28-0"></span>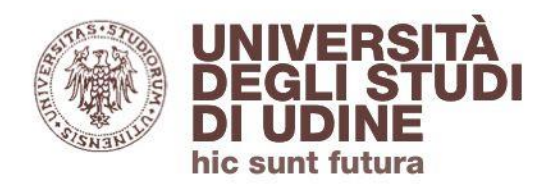

**[Ritorna all'indice](#page-1-0)**

Search - Authors

## Dall'homepage di Scopus puoi impostare una ricerca per **autore:**

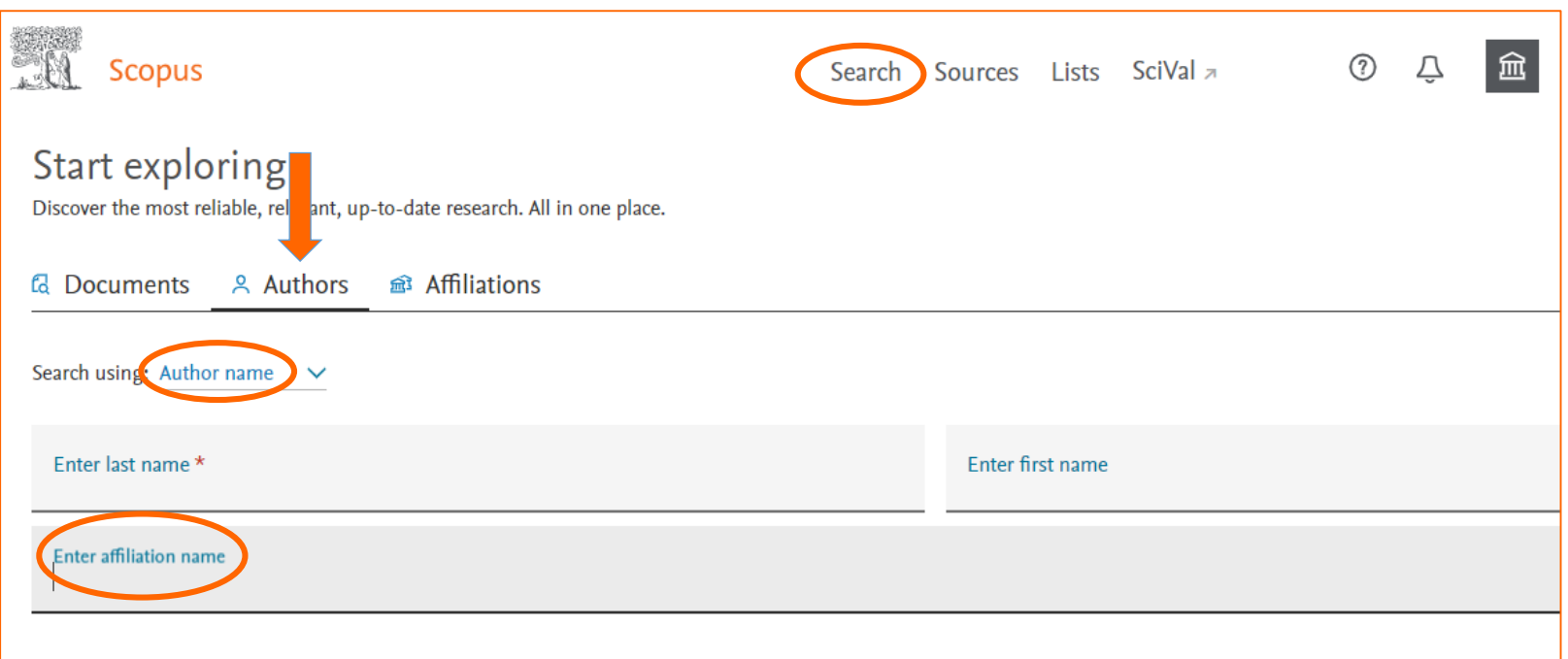

Inserire l'**affiliazione** a cui l'autore afferisce contribuisce a restringere i risultati della ricerca.

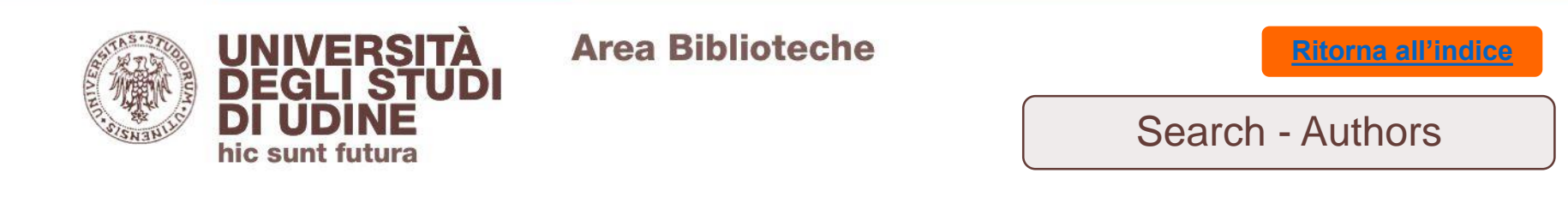

## L'autore può essere ricercato anche con il suo codice **ORCID** (Open Researcher and Contributor Identifier), qualora l'autore lo abbia associato al suo profilo di Scopus:

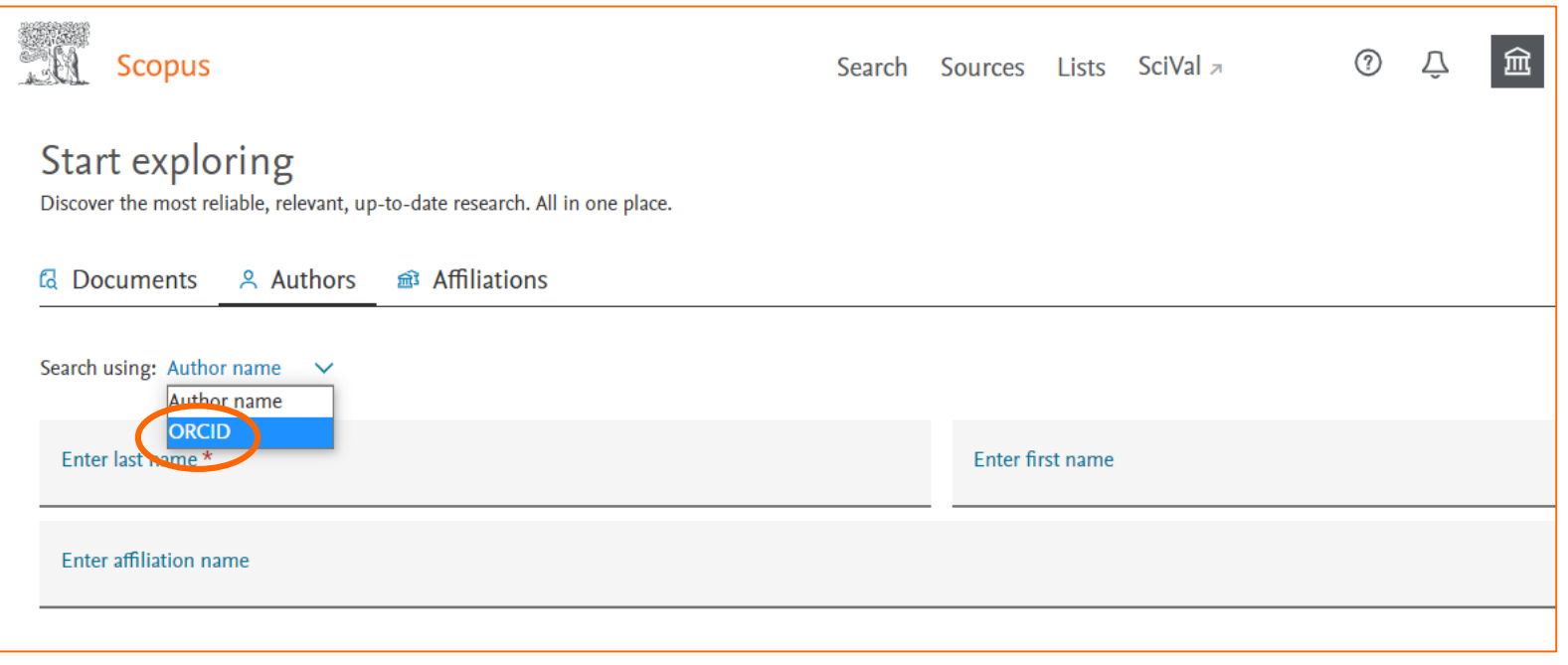

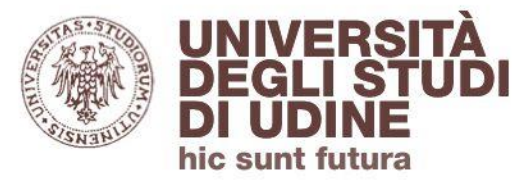

Aggiornamento: febbraio 2022

#### **Area Biblioteche**

#### Search - Authors

Dalla scheda del profilo autore puoi visualizzare:

- l'**Istituzione** a cui l'autore afferisce
- il **Codice Autore** assegnato da Scopus**,** che collega univocamente l'autore alla sua produzione scientifica
- le **metriche** relative all'autore: i suoi **documenti** indicizzati in Scopus, il numero di **citazioni ricevute,** il suo *h***-Index**

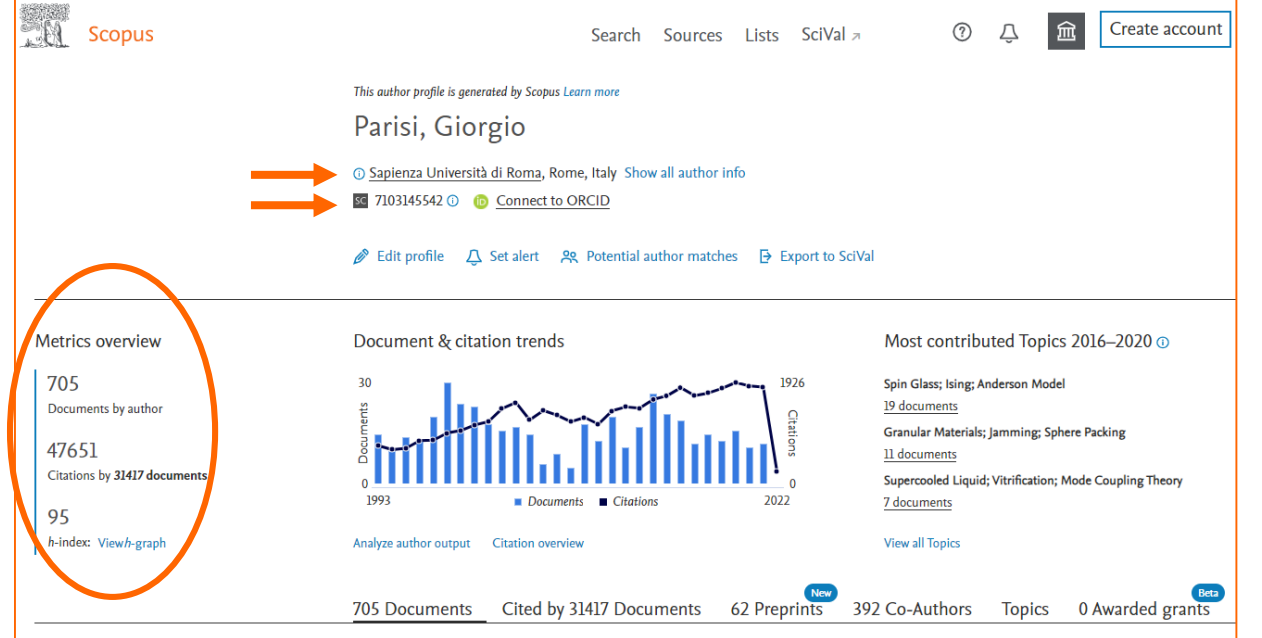

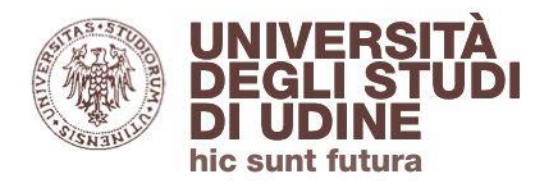

Aggiornamento: febbraio 2022

*h*-index

## L'*h***-index** di un autore è un indicatore bibliometrico che misura la sua **produttività scientifica** e l'**impatto** dei lavori che ha pubblicato.

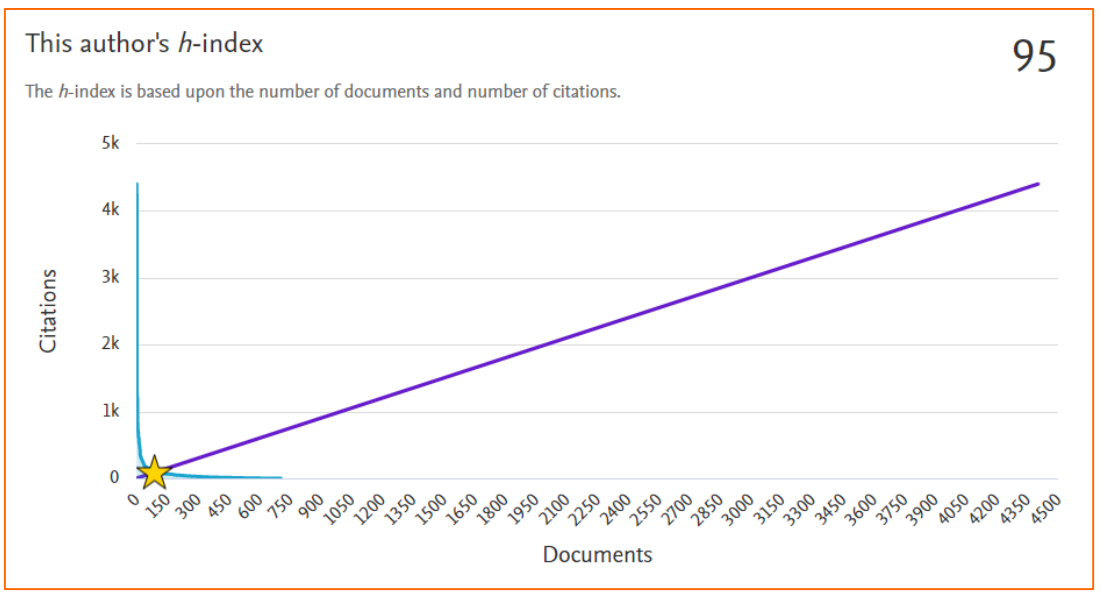

Un autore ha un *index h* se *h* delle sue pubblicazioni hanno ricevuto almeno *h* citazioni ciascuna, e le altre sue pubblicazioni non hanno più di *h* citazioni ciascuna

<span id="page-32-0"></span>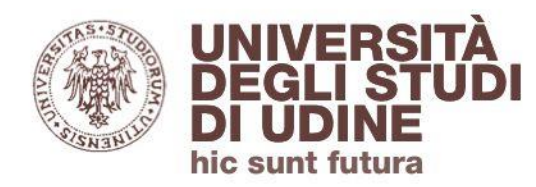

**[Ritorna all'indice](#page-1-0)**

Search - Affiliations

## Dall'homepage di Scopus puoi impostare una ricerca per **Affiliazione:**

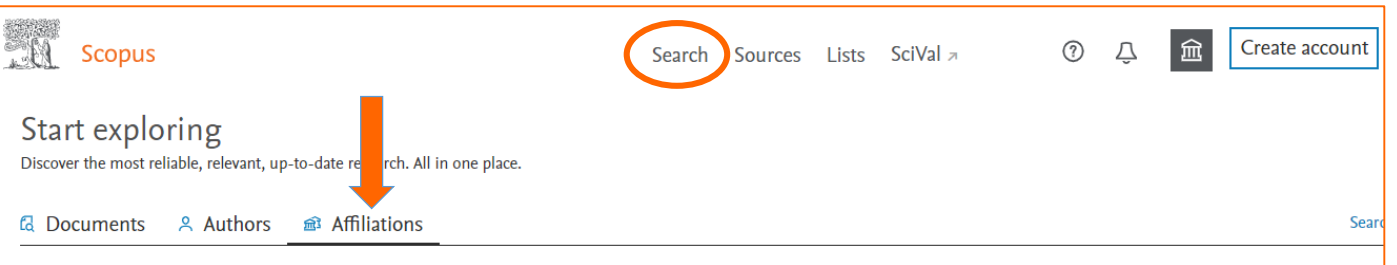

## Dalla scheda di un'affiliazione puoi visualizzare:

- **l'Affiliation ID: identifica** univocamente l'organizzazione
- i **documenti** associati all'istituzione
- gli **autori** collegati all'istituzione

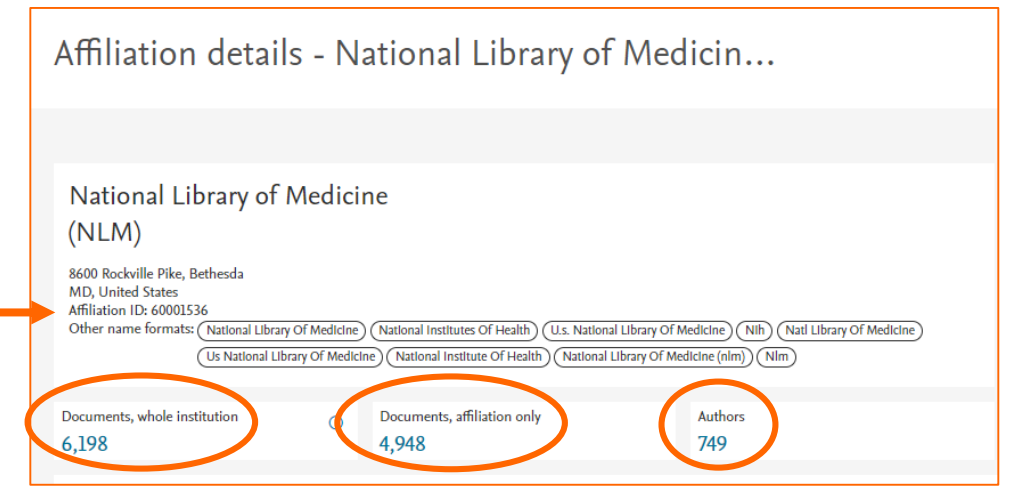

<span id="page-33-0"></span>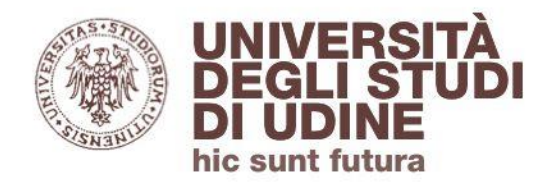

**[Ritorna all'indice](#page-1-0)**

Sources

Dal menù orizzontale di Scopus, cliccando su **Sources**, puoi scorrere l'elenco delle pubblicazioni incluse nella banca dati: *journals, book series, conference proceedings, trade publications.*

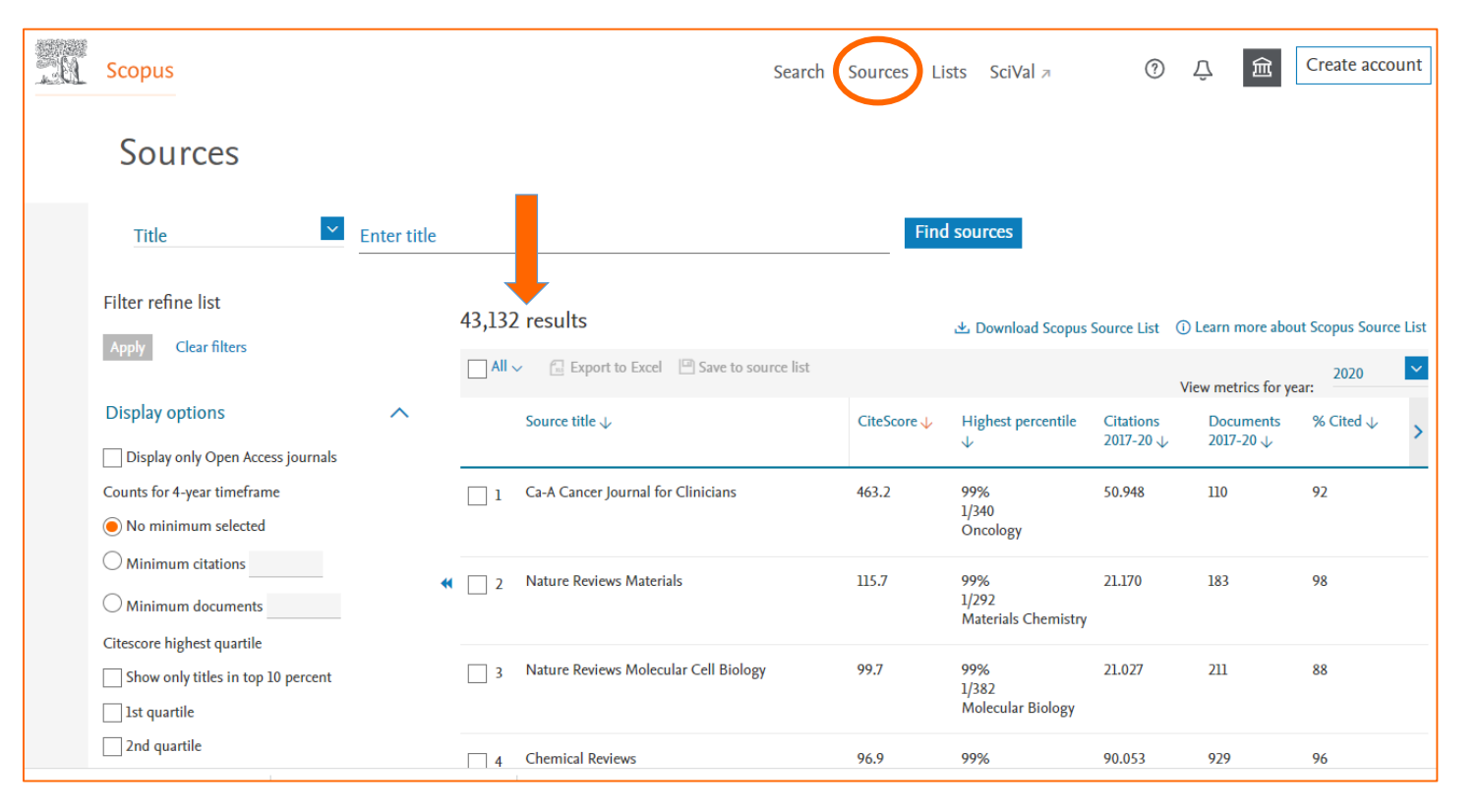

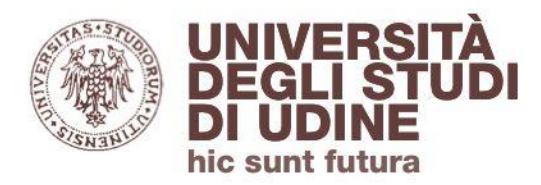

Aggiornamento: febbraio 2022

**Sources** 

## Puoi anche cercare le singole risorse in base ad area disciplinare, titolo, editore e ISSN:

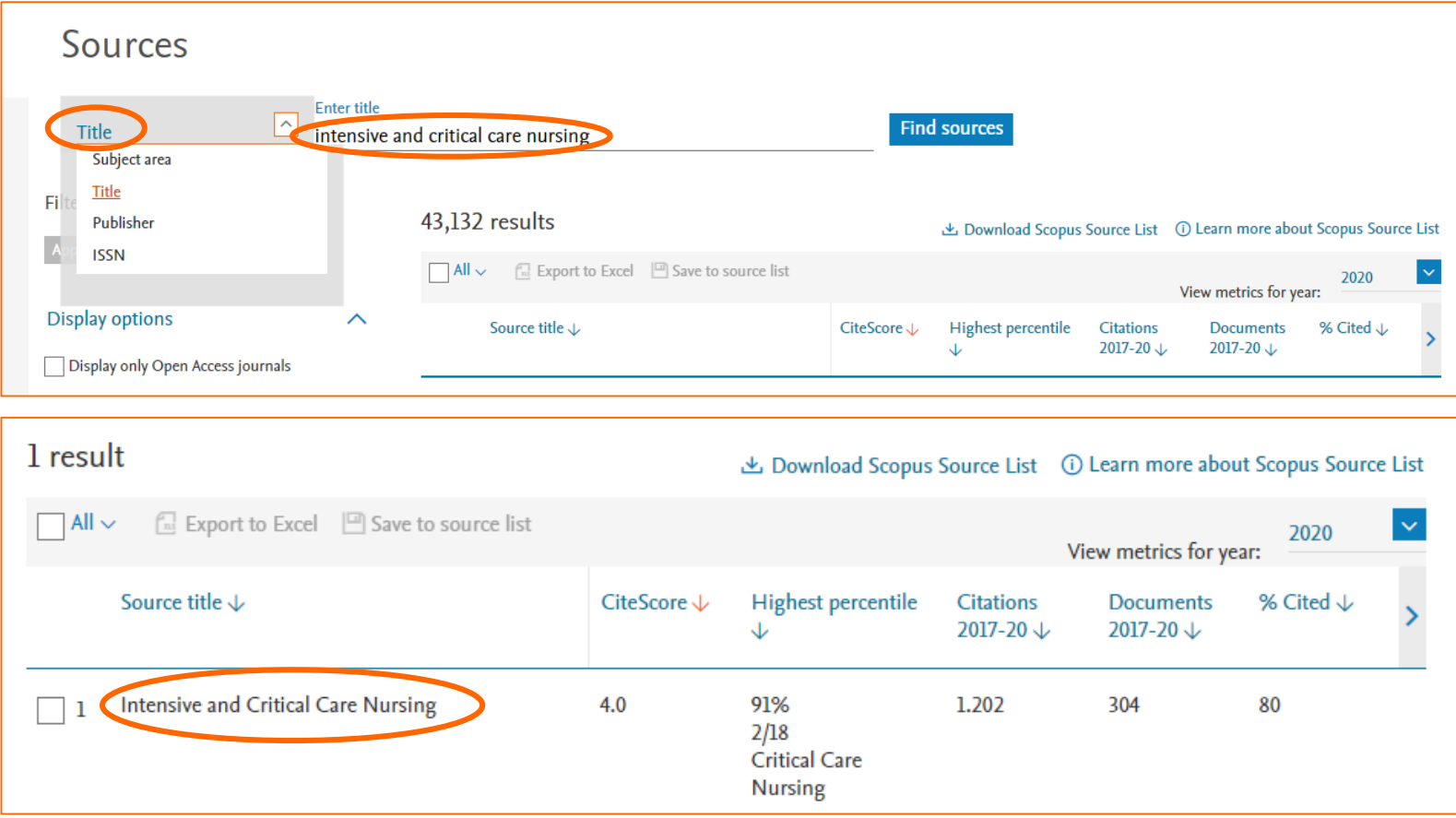

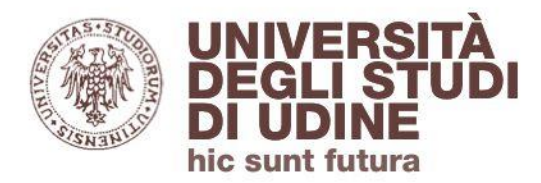

Aggiornamento: febbraio 2022

#### Sources

Dalla pagina dei dettagli della risorsa puoi visualizzare:

- i **dati bibliografici** della pubblicazione (copertura cronologica, editore, ISSN, area disciplinare, tipologia di risorsa)
- gli **indicatori bibliometrici** della pubblicazione

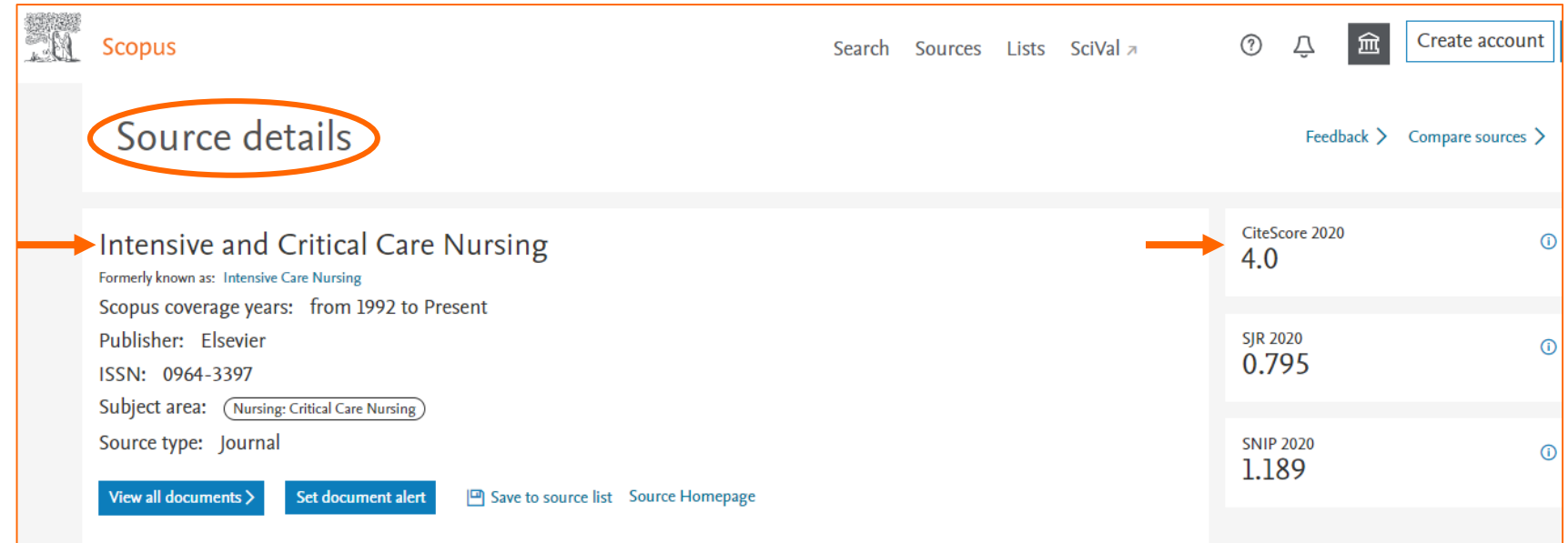

**CiteScore** è l'indicatore di Scopus che misura l'impatto di un periodico, basandosi sulle citazioni ricevute dagli articoli di quel periodico negli ultimi 4 anni.

UNIVERS

hic sunt futura

## **Area Biblioteche**

#### **CiteSCore**

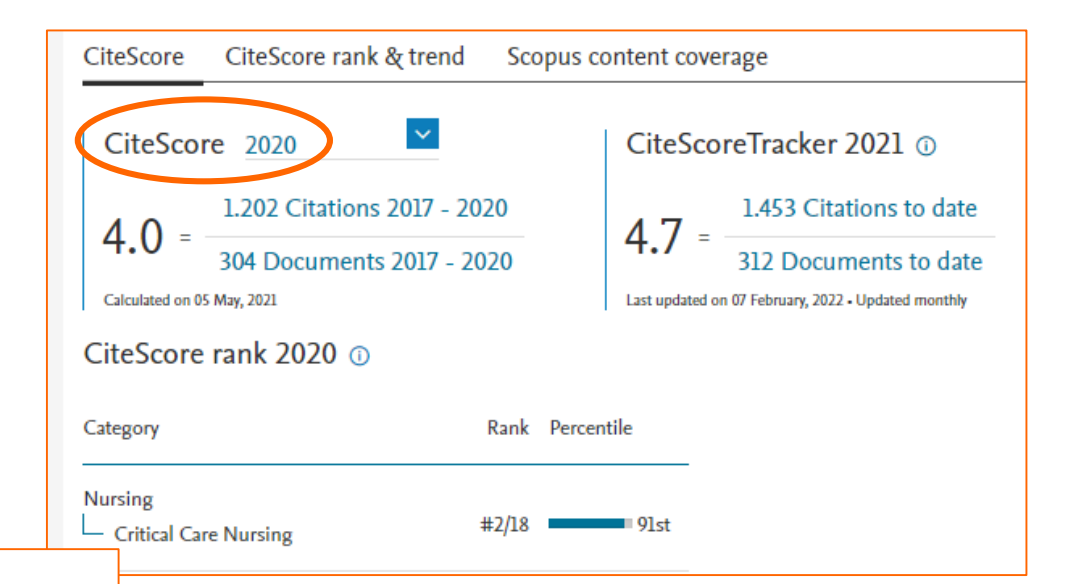

#### CiteScore 2020 methodology

CiteScore 2020 counts the citations received in 2017-2020 to articles, reviews, conference papers, book chapters and data papers published in 2017-2020, and divides this by the number of publications published in 2017-2020.

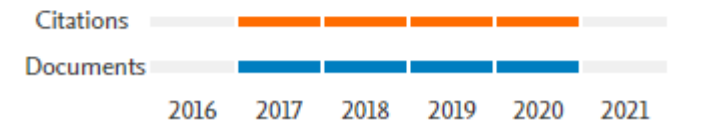

## CiteScore è un indice che viene rilevato annualmente.

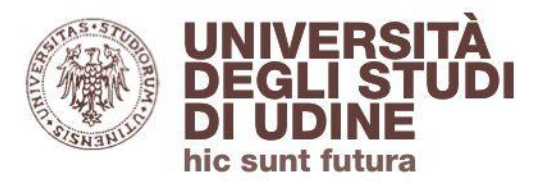

Alerts

Se hai effettuato il login a Scopus, puoi impostare **Alert** in base a:

- **ricerche effettuate**: riceverai un'email ogni volta che le ricerche impostate daranno nuovi risultati in Scopus
- **citazioni di un autore**: riceverai un'email ogni volta che una pubblicazione dell'autore verrà citata in Scopus
- **citazioni di un documento**: riceverai un'email ogni volta che il documento verrà citato in Scopus

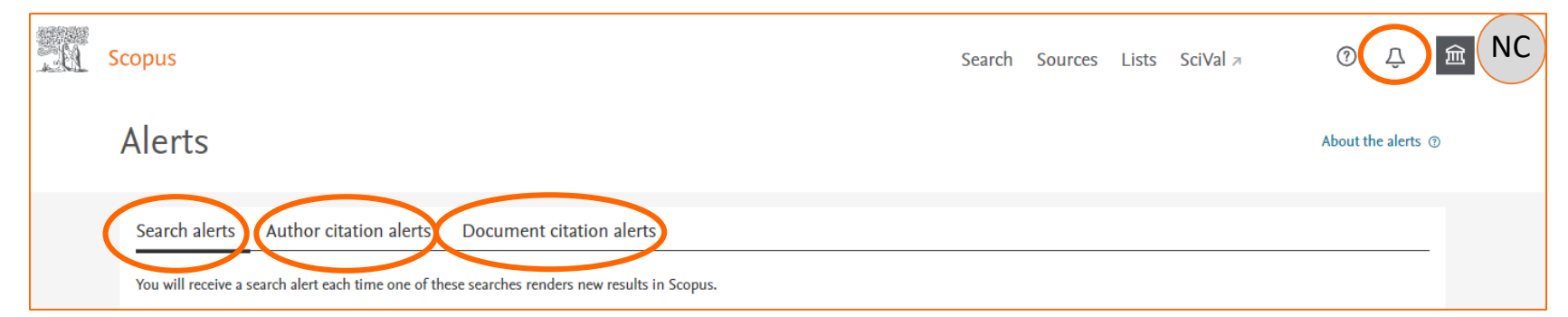

Gli Alert sono visualizzabili dalla barra orizzontale in homepage (cliccando sul simbolo della campanella) e dall'area personale

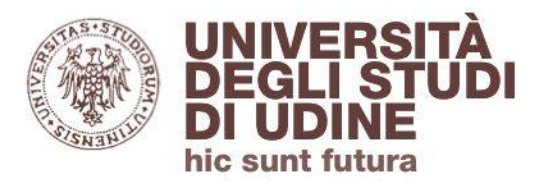

Aggiornamento: febbraio 2022

**Area Biblioteche** 

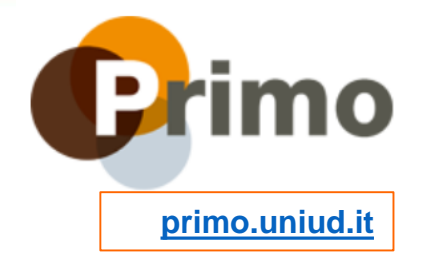

## **Servizio di assistenza online**

Segnalaci eventuali problemi di accesso e malfunzionamenti attraverso il servizio di assistenza online accessibile da [Primo](https://www.uniud.it/primo)

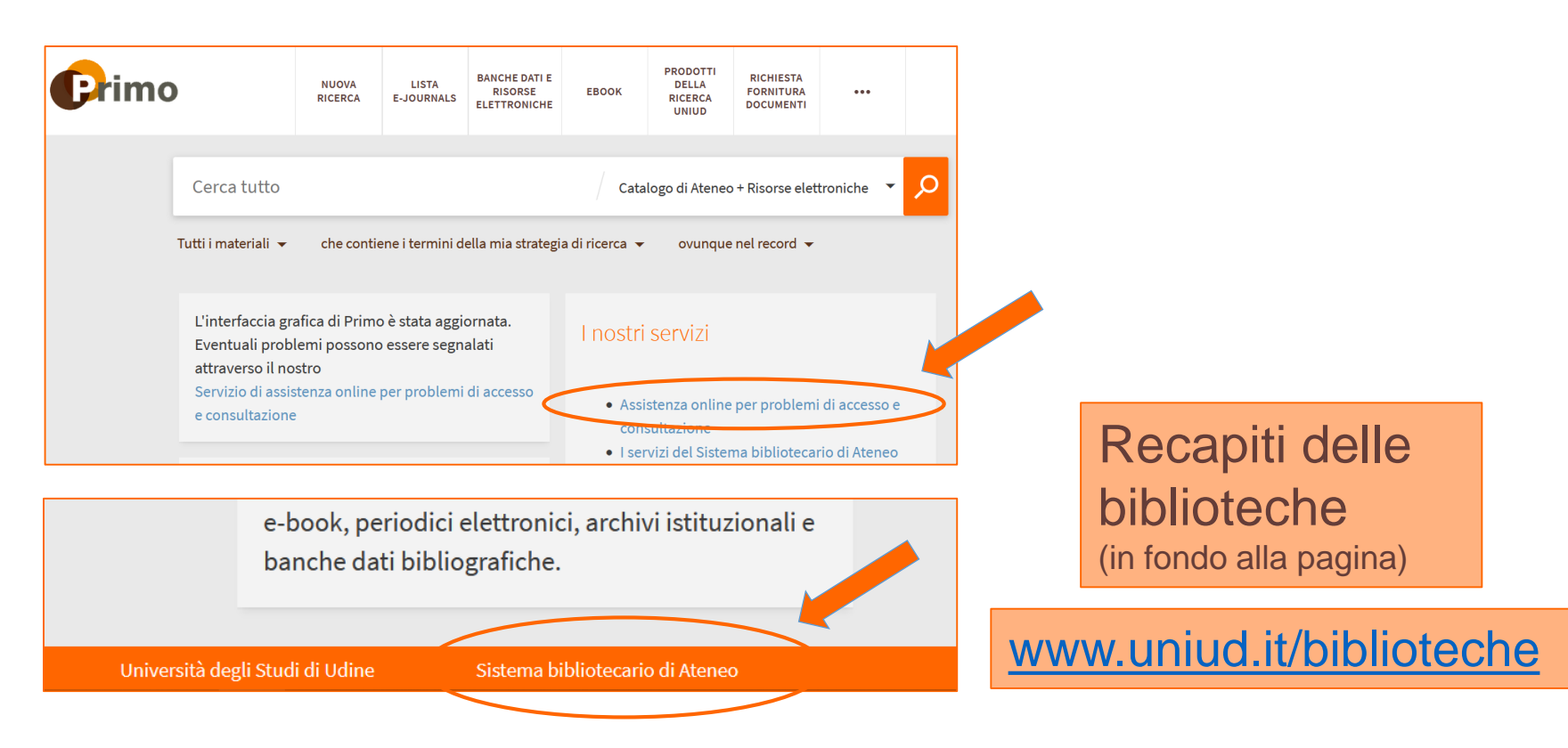